# **First Things First**

#### **Don McAllister Host/Producer of ScreenCastsONLINE**

February 2011

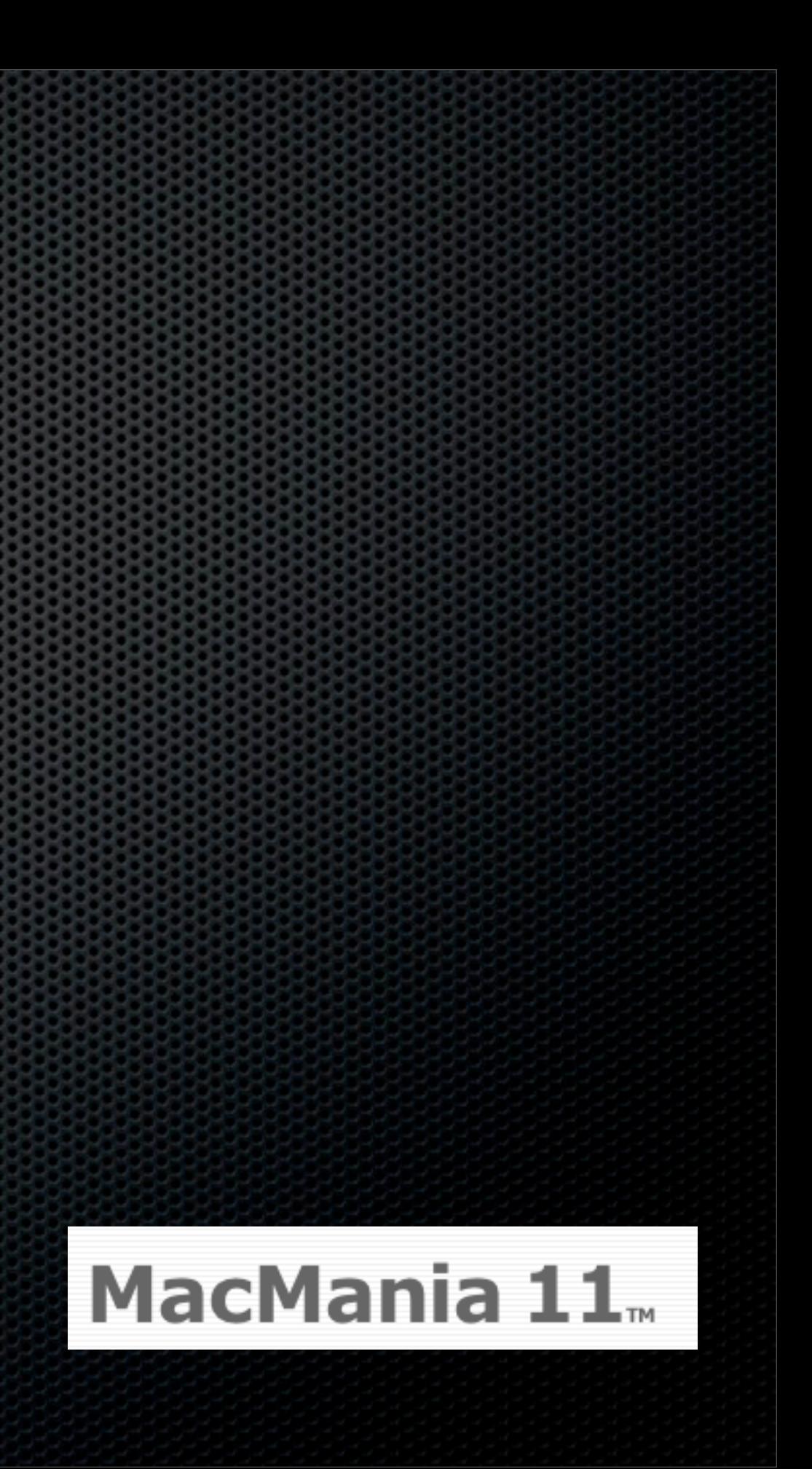

#### Session Contents

**Rebuilding or a New Mackury Nigration or Nuke and Pave • My process for rebuilding a Mac from Scratch** What I use Why I use what I use!

#### But first....

Look what was in our room last night.......

# You know the Towel Animals in the Cabin.....

Back to the presentation!

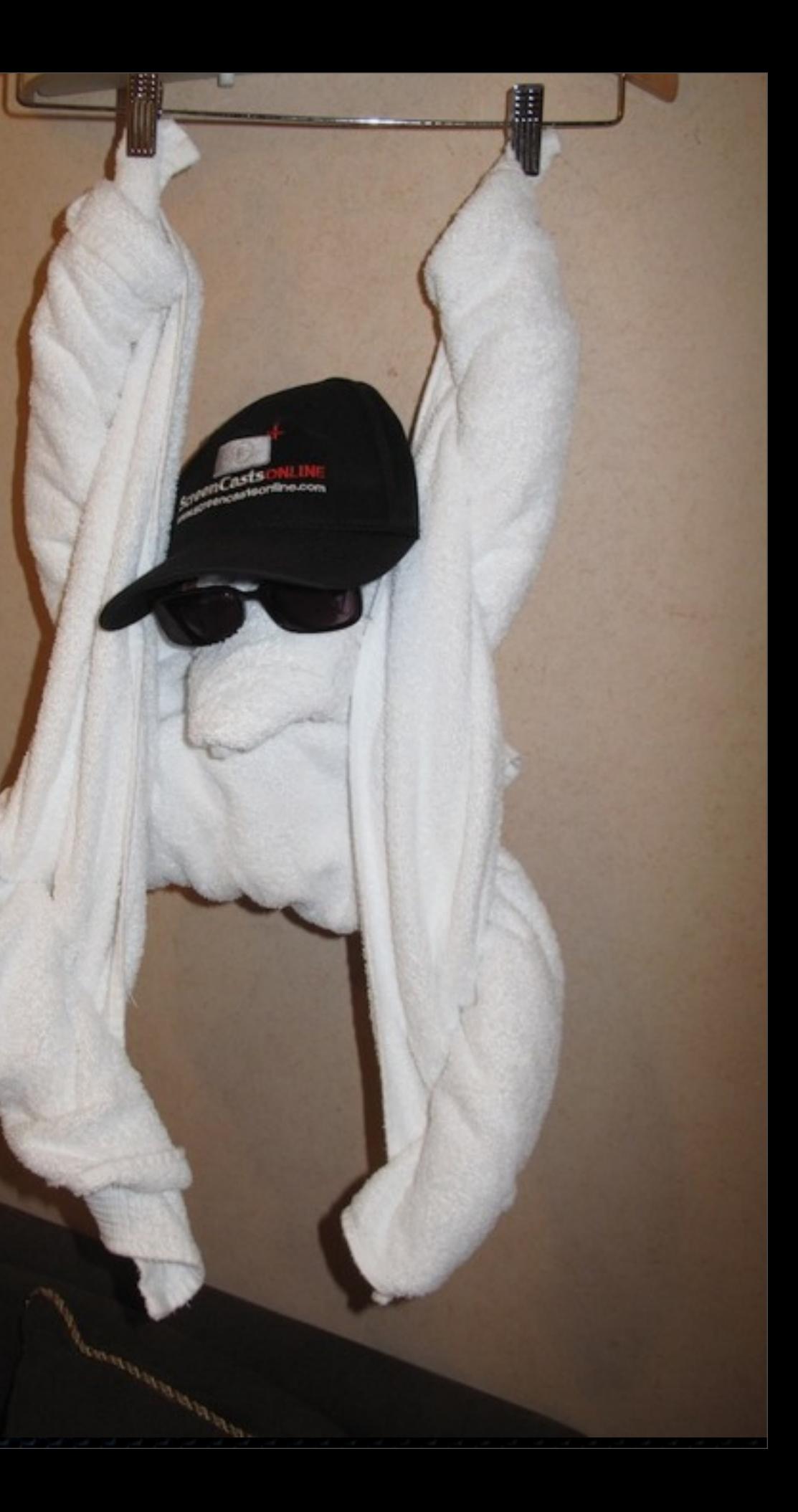

#### Time for a Rebuild? Before you do.....

- **Backup**
- **Run MobileMe Sync**
- **Example Machine Update**
- **Re-install OSX from DVD, USB Stick or External Drive** 
	- **Re-partition System Drive using Disk Utility**

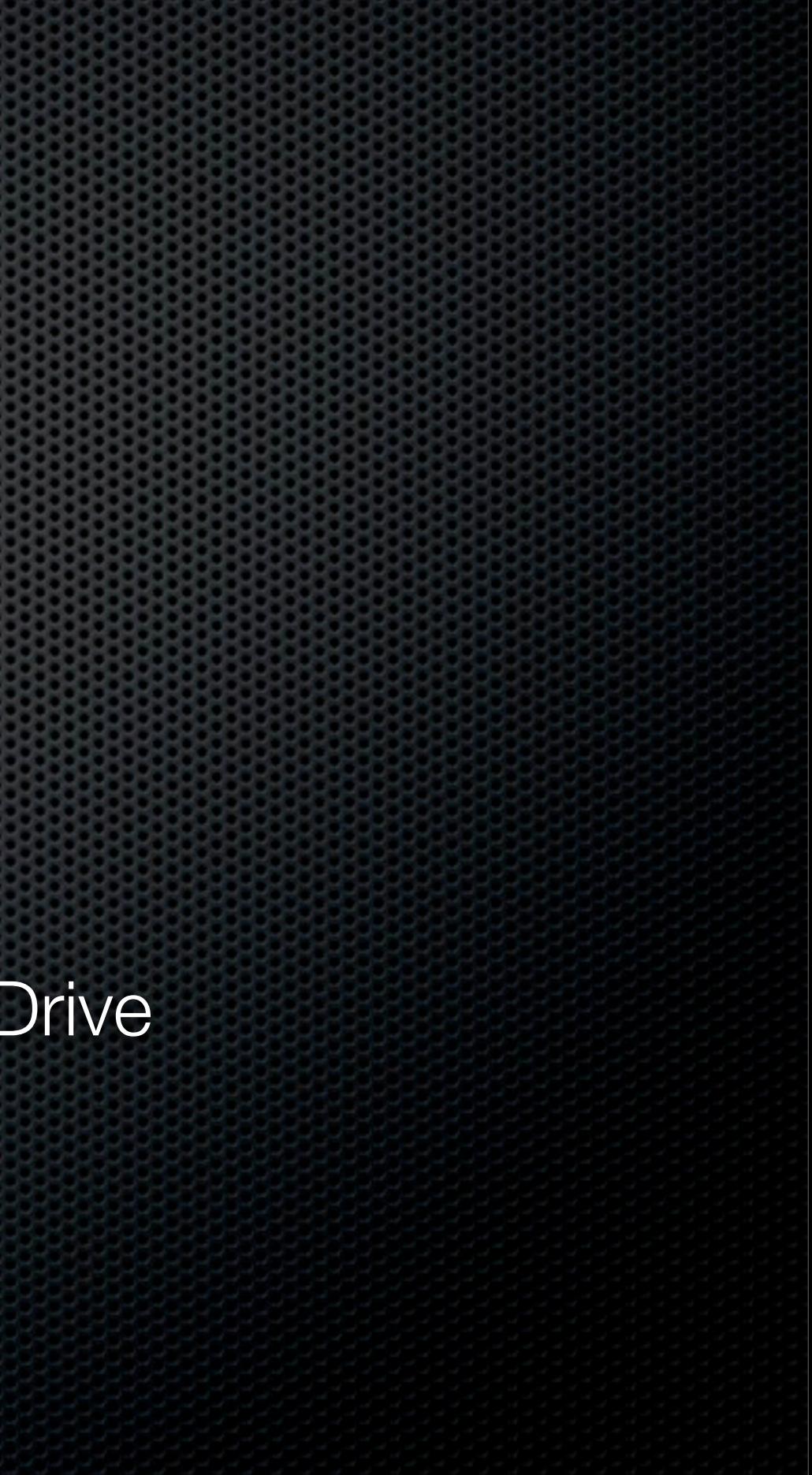

## Migration Assistant

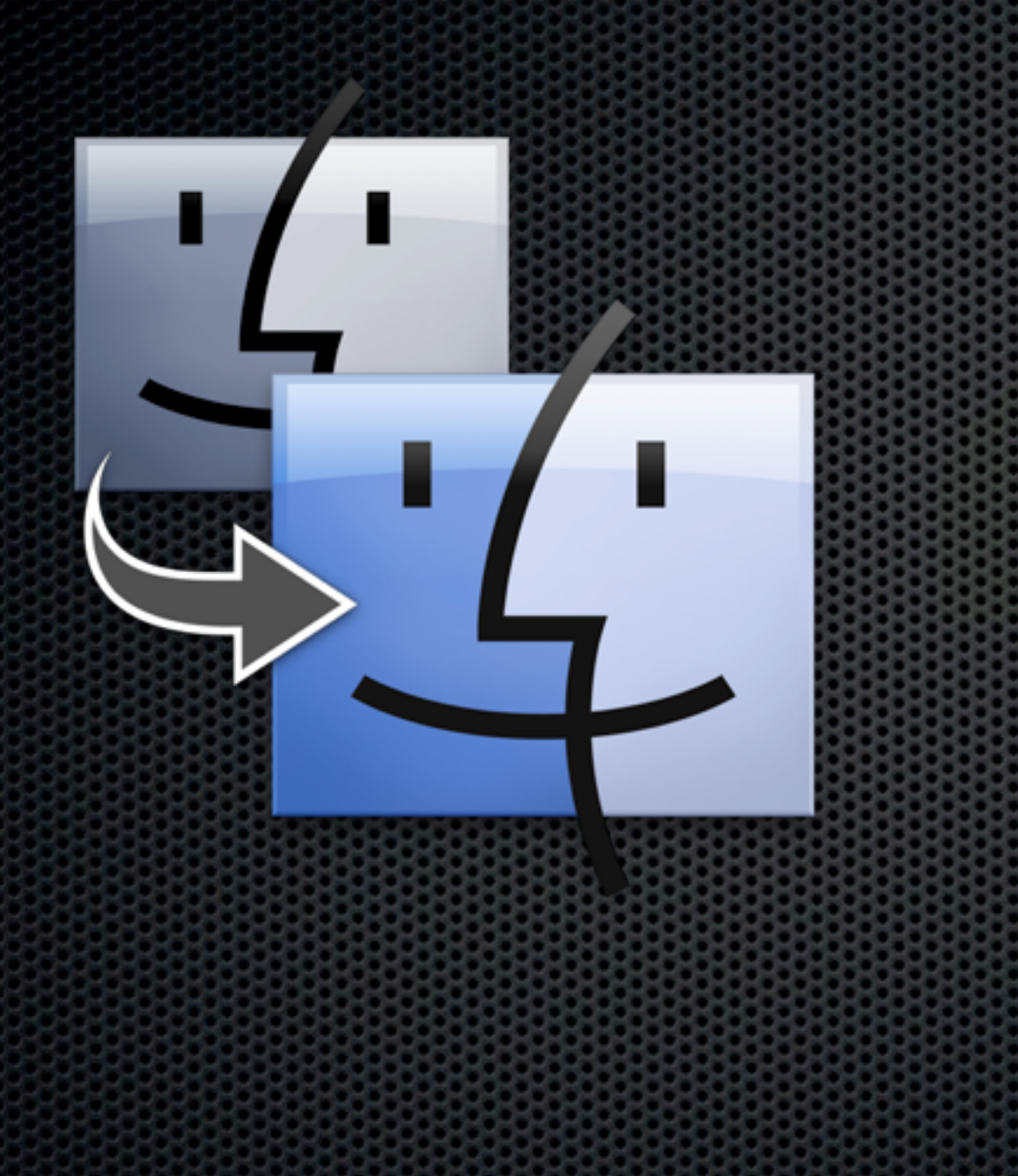

- **\*** Optional part of OSX install
- **Run standalone from Utilities**
- **Allows you to migrate user** computer settings and files from:
	- **\* Other Mac (via FW or Network)**
	- **External Drive**
	- **\*** Time Machine

accounts, applications, network &

## Migration Assistant

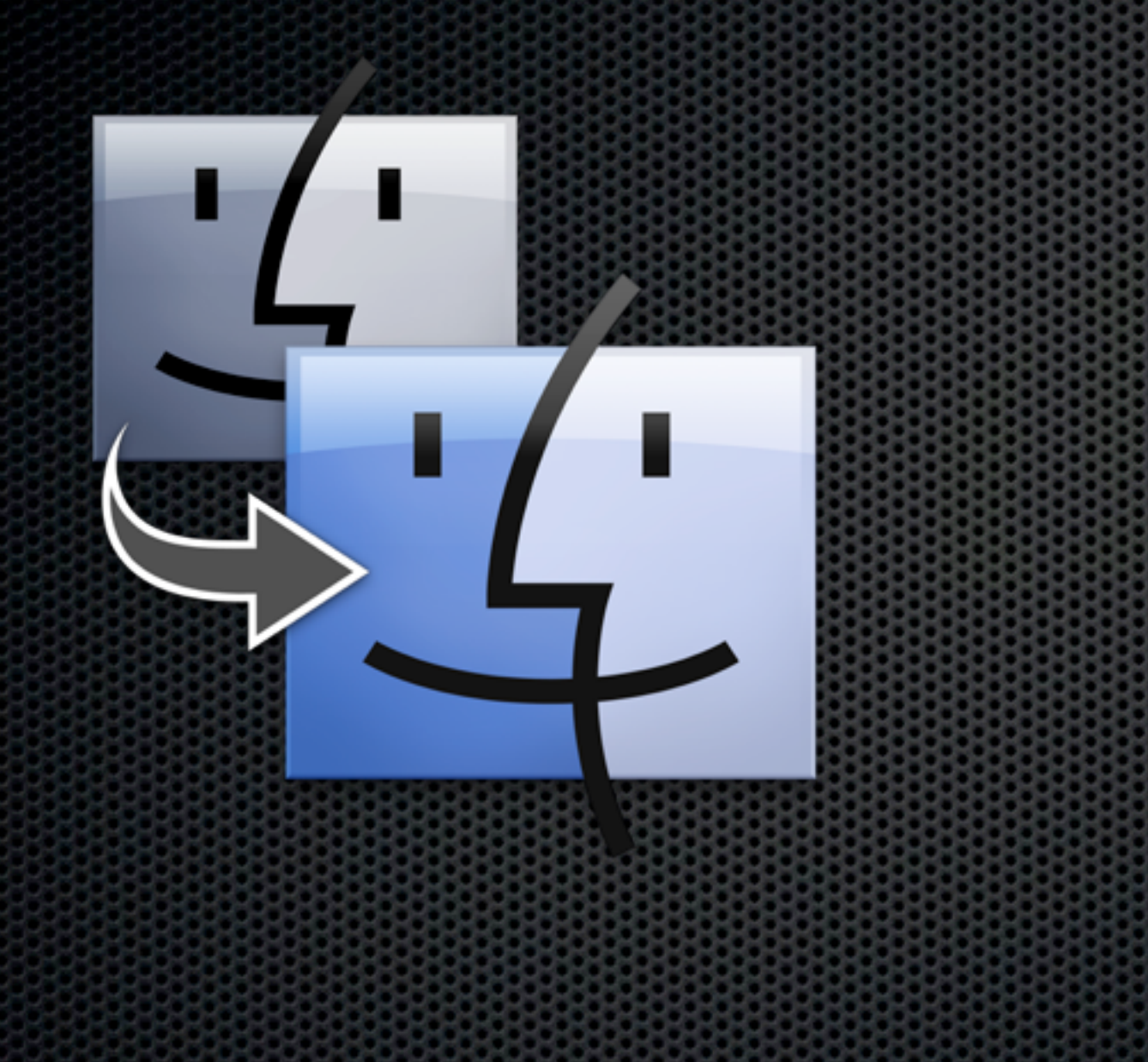

- **\* Works exceptionally well**
- **EXECTE:** For most cases, Migration Assistant is the way to go.
- Only really need to consider a Nuke & Pave if Mac is being troublesome

#### Nuke & Pave

- **Examplery Starting completely from scratch**
- **Install everything from standard installation routines** 
	- Some like to copy over ~/Library to retain preferences & serials
- **. "The Crazy Ones" like to start from zero!** 
	- **\*** Me included!

#### **Starting Point - Re-partioned Drive, Fresh OSX Install**

#### Software Update

- **\* Run Software Update to start**
- **SACTE: 3 Software Update**
- **Will need to run again at various points e.g** following iLife/iWork install.
- **Intelligent enough to know what is needed**
- **Some prefer to download and run Combo** updater from Apple

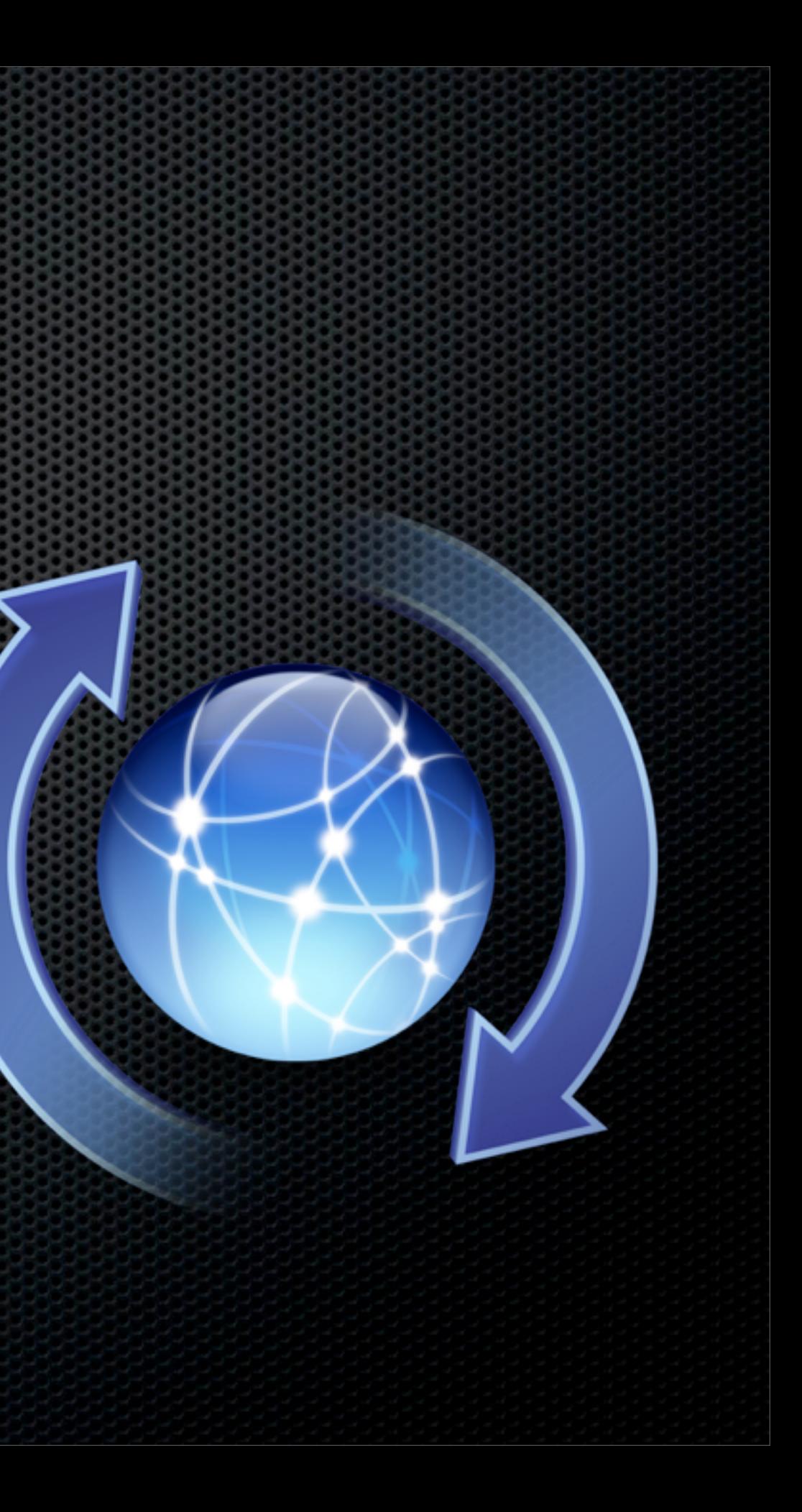

## Mac App Store

- OSX 10.6.6 and above
- **Any apps installed via the Mac App** Store can be installed automagically!
- **No serials, no keys, just enter your** Apple ID and select update.
- Will become more & more useful over time

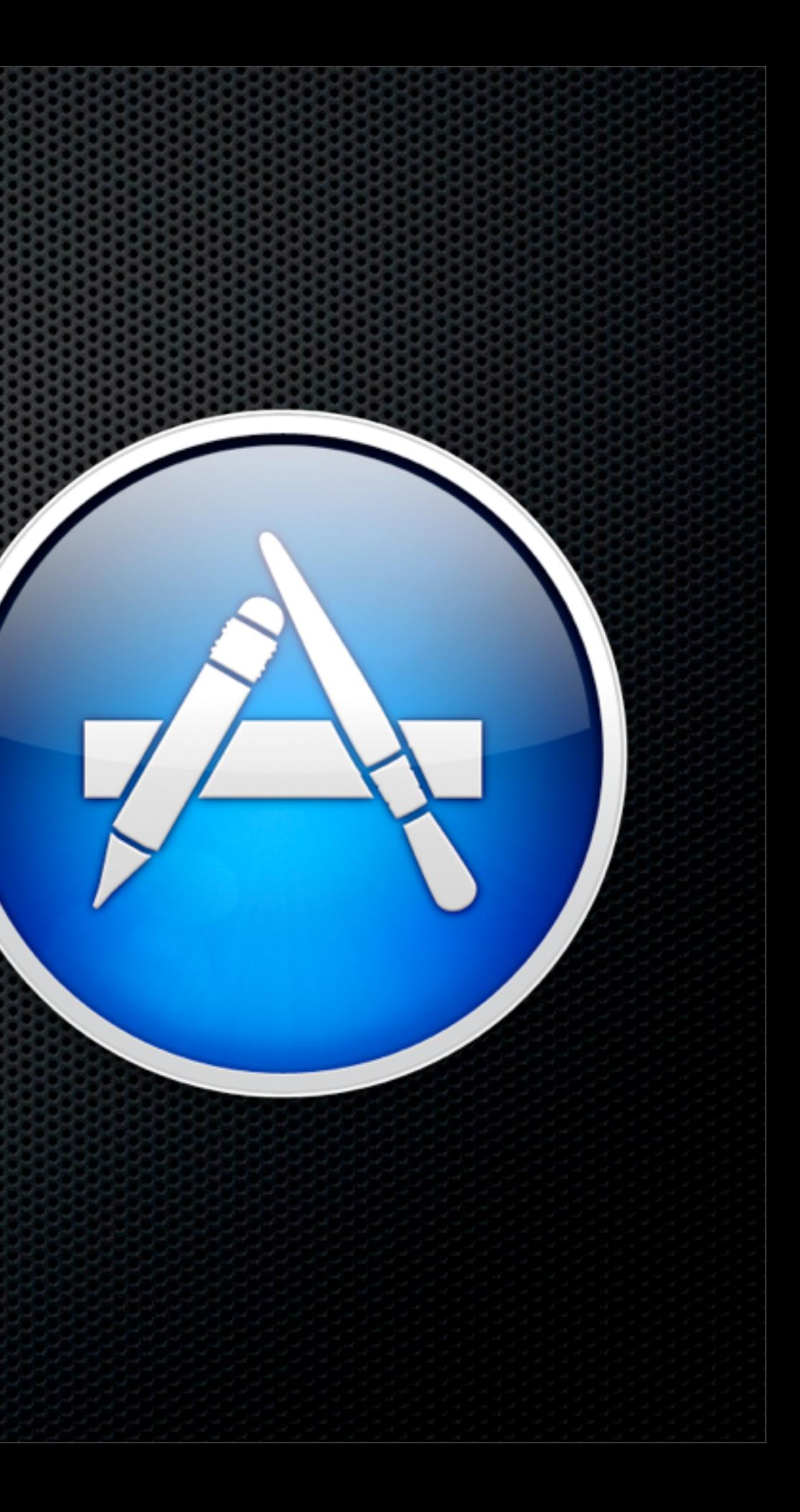

# Input Devices<br>Software Update should sort out

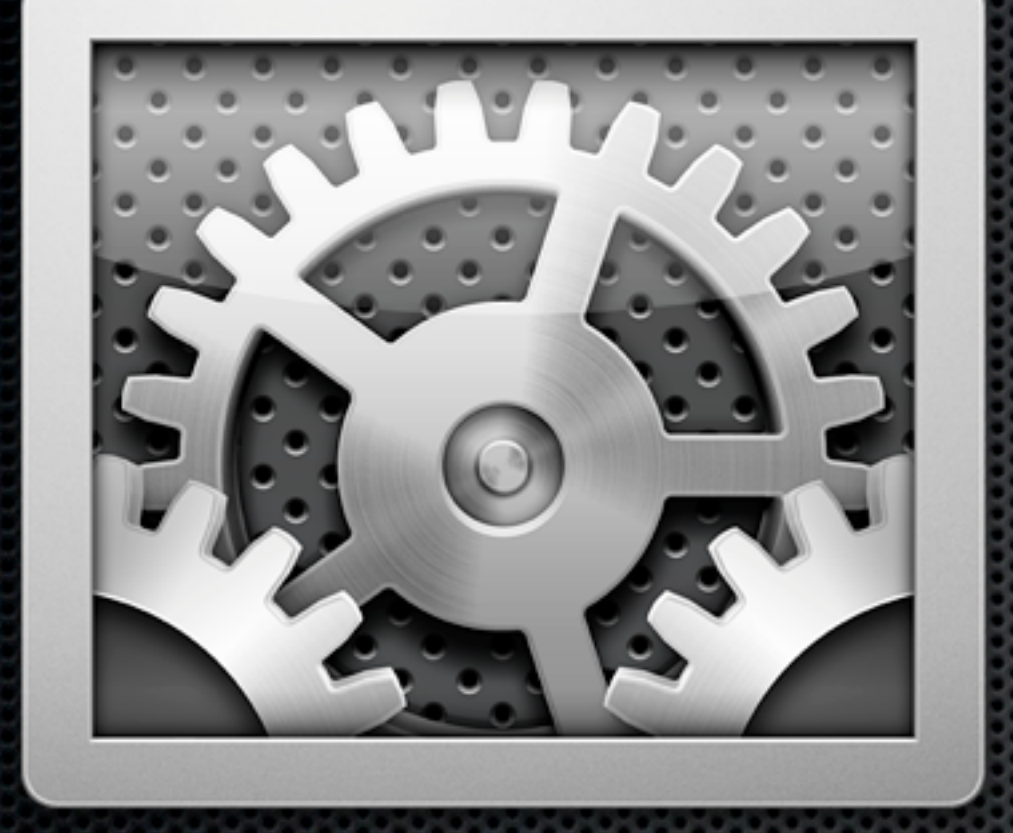

Mouse & TrackPad **Example 20 Figure via System Preferences** Under Universal Access - Mouse & Trackpad "Enable access for assistive devices"

**Install support for specific input devices \*** Wacom Tablet Drivers in my case Plus my Contour Shuttle Pro 2

## MobileMe Sync

- **If you didn't enter your MobileMe ID** during install, use System Preferences to update
- **\* Select items to sync and set to** Automatic
- **\* Start initial sync by clicking "Sync Now"**

# mobile

## Display Setup

- **\* Screen Calibration**
- **Great for multiple monitors or event** just a single monitor setup
- **\* HueyPro by Pantone** 
	- **E** USB sensor attaches to screen
	- **Example 3 Software Application**
	- Can leave USB sensor attached to assess room lighting and adjust calibration in real time

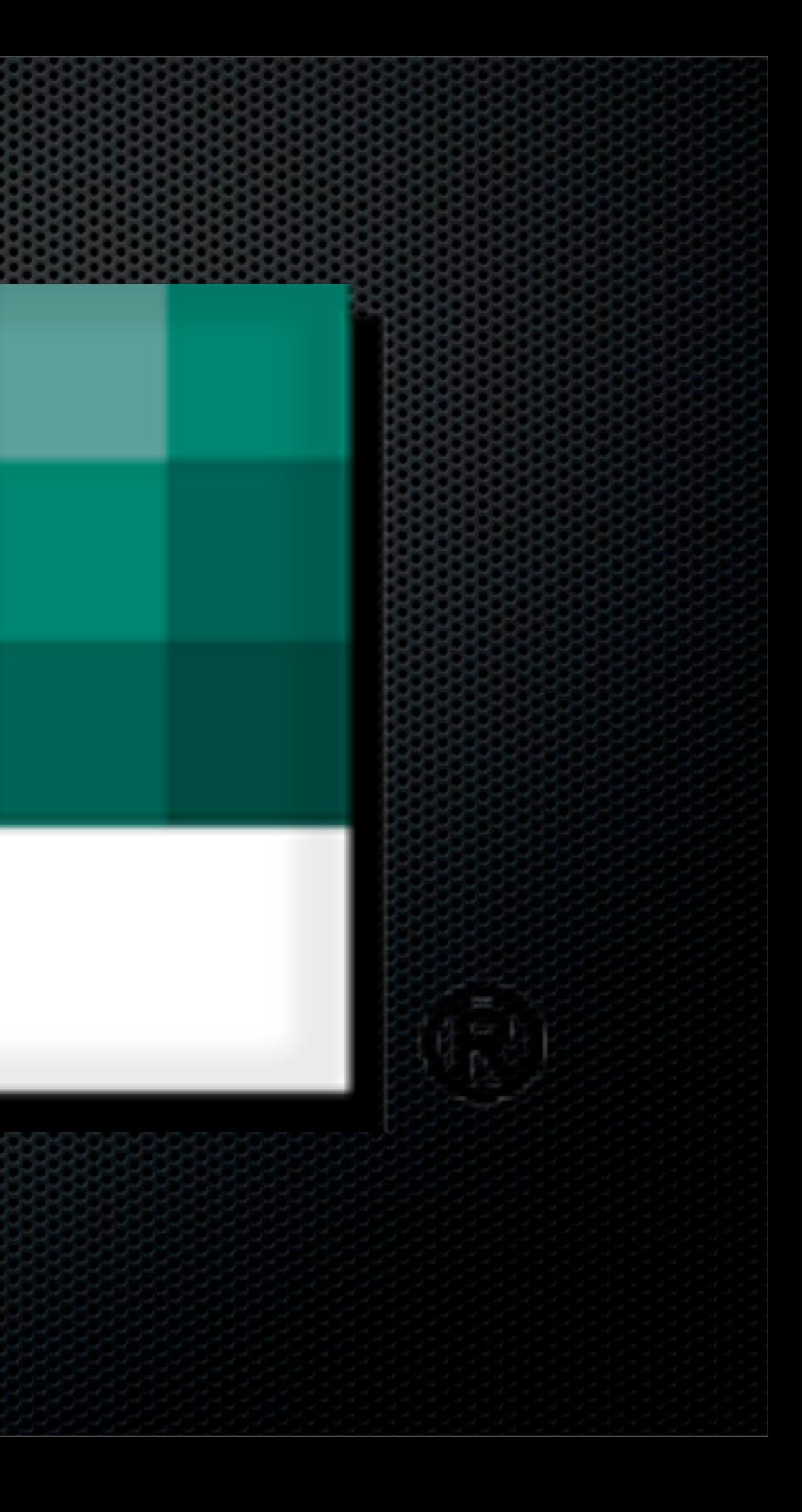

#### What about Serial Numbers?

- **All my serial numbers are stored in Evernote**
- **EXEL Access Evernote via the web using Safari**
- **Evernote also allows the storage of licence files** too!
- Use 1Password as an alternative to store Serial **Numbers**

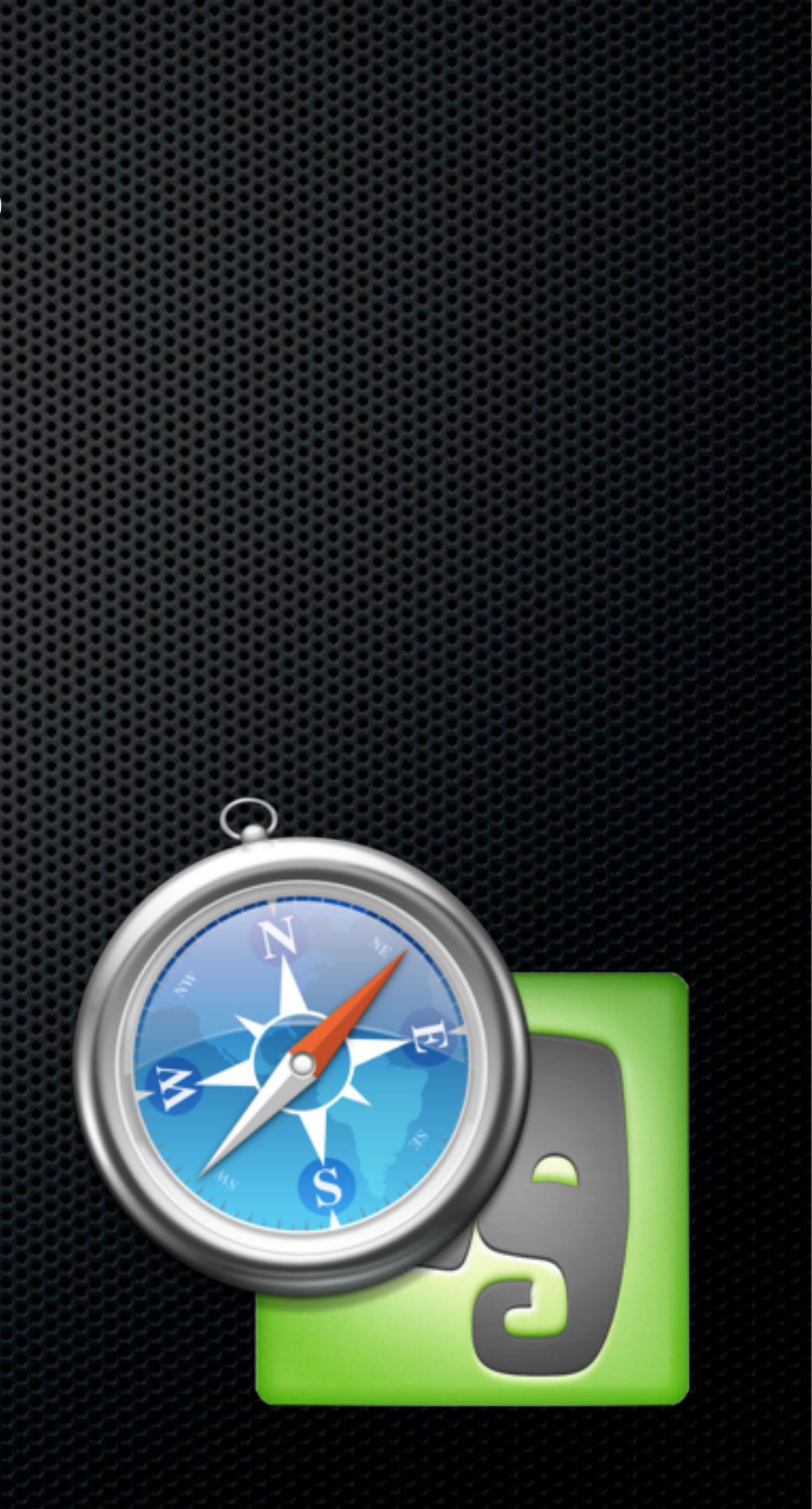

#### Core Utilities - Indespensible

#### Launchbar

**Vendor:** Objective Development

- **Application Launcher**
- **Indexes most objects within OSX file** system for keyboard access
- **\*** Web Integration
- Address Book & iTunes Integration
- **I'd be lost without it!**

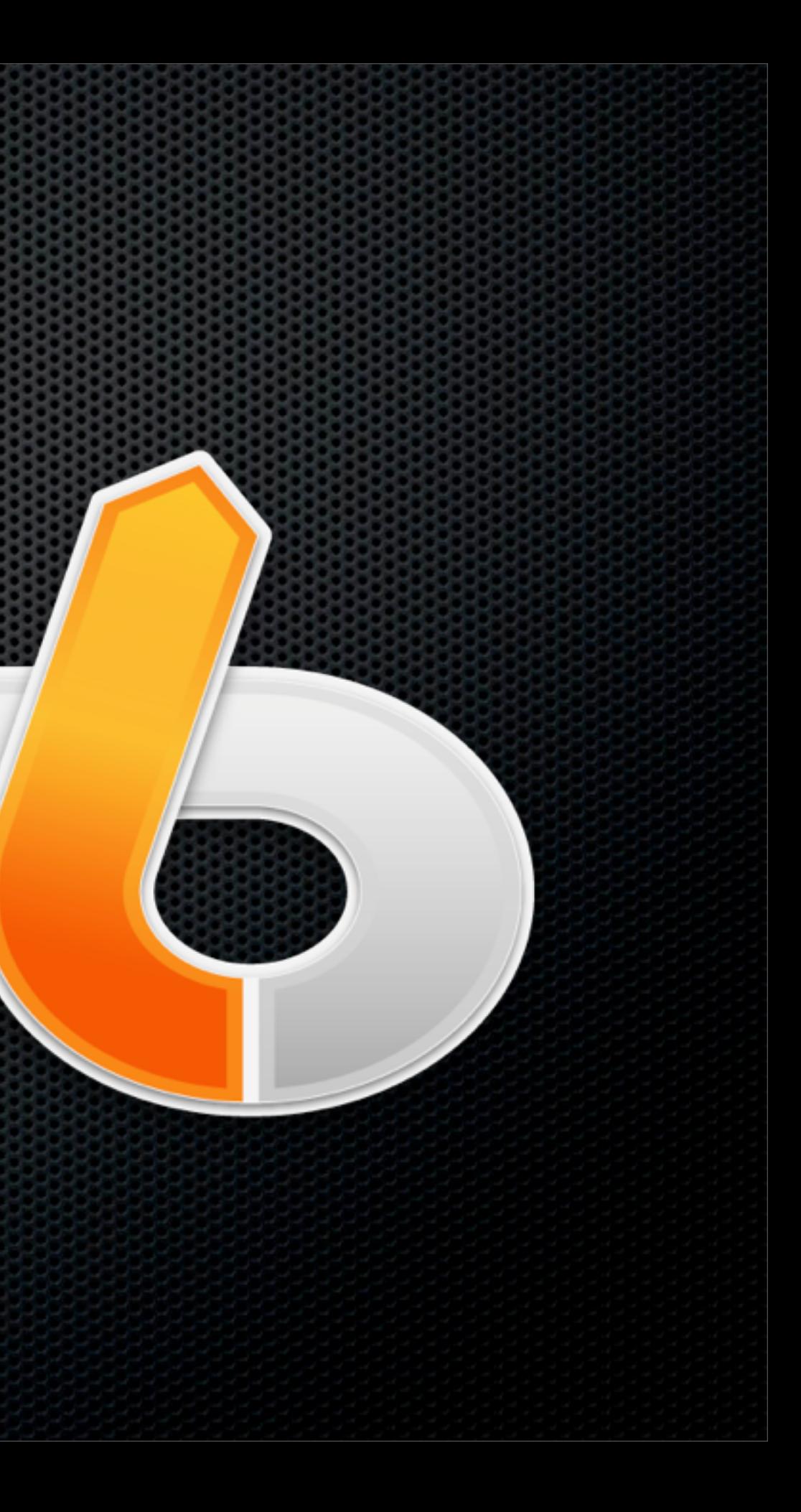

#### Video Codecs

- **Allows you to play most videos on your Mac**
- Free

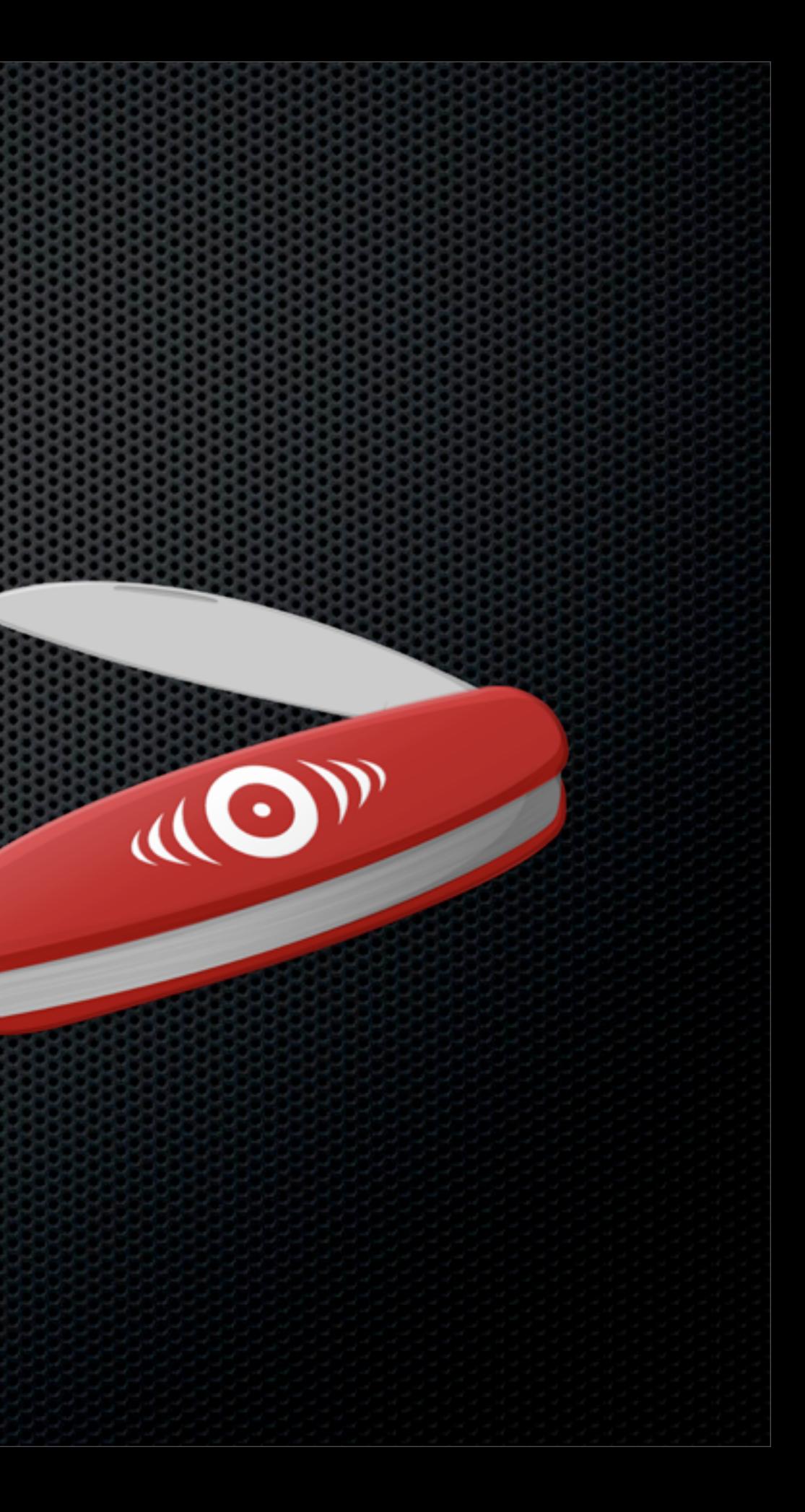

**Vendor:** Perian

**• Open source collection of video codecs** 

• MS-MPEG4 v1 & v2 • DivX • 3ivx • H.264 • Flash Video • Flash Screen Video • VP6 • **H263I**  $\bullet$  VP3 • HuffYUV and ffvhuff • Indeo 1, 2 & 5  $\bullet$  MPEG-1, 2 &  $H$ eriand  $Q$ rg<sub>supported</sub> formats)  $\bullet$  Franc (un to  $v(A)$ **Perian.org**

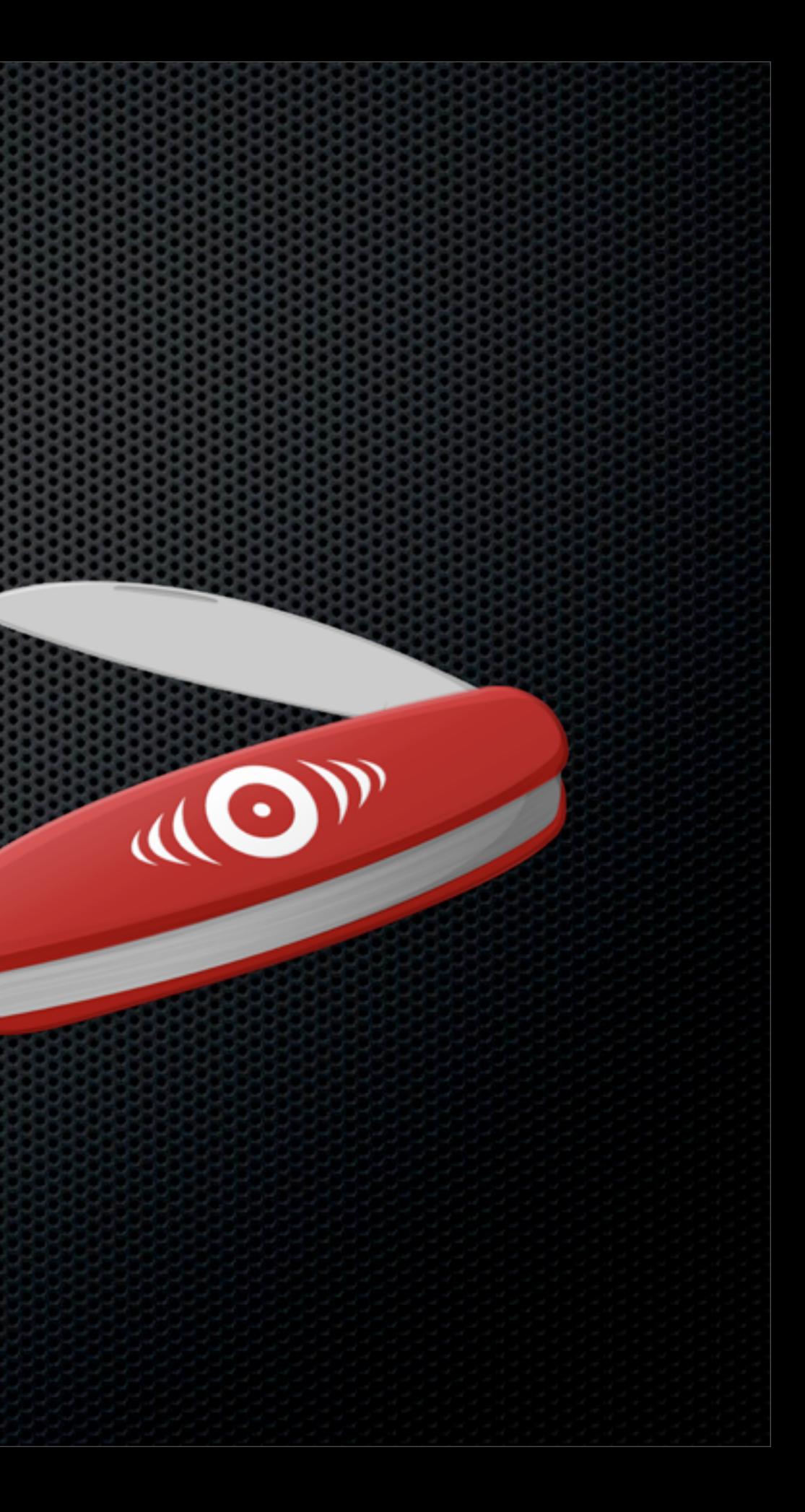

#### Video Codecs

**Free plugin that allows you to play WMV** files via Quicktime & Browser

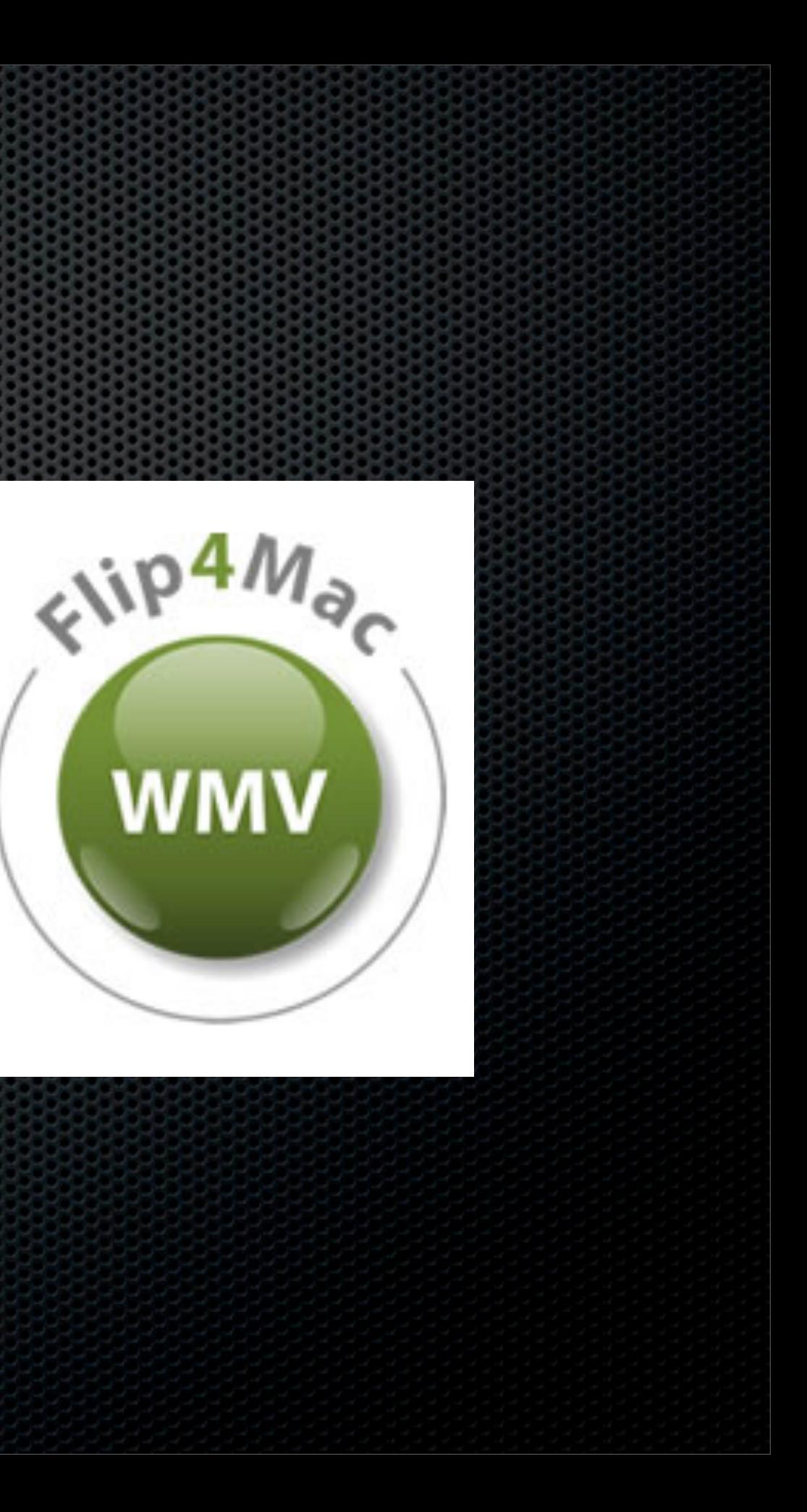

**Vendor:** Flip4Mac - Telestream

## DropBox

**Vendor:** DropBox

- **Example 20 Figure Service** Service
- **Allows to sync between Macs**
- **May take a while to sync when first** entering credentials
- **EXAM** sync will speed things up
- **Example 2** Selective sync if required

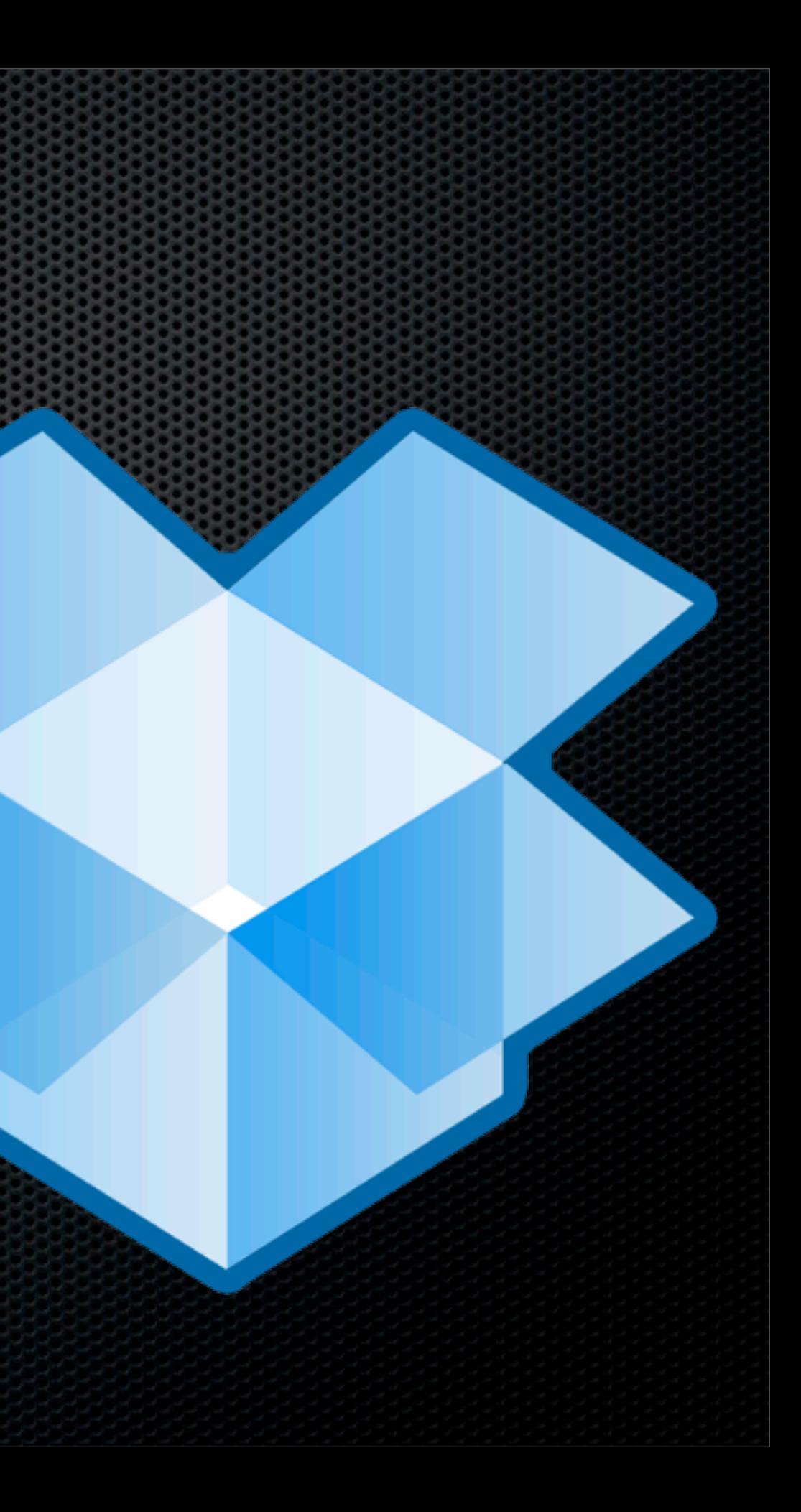

#### 1Password

- Password manager
- **Password generator**
- **\*** Web browser integration
- Anti Phishing
- **Example Secure Notes**
- **Dropbox Synchronisation**

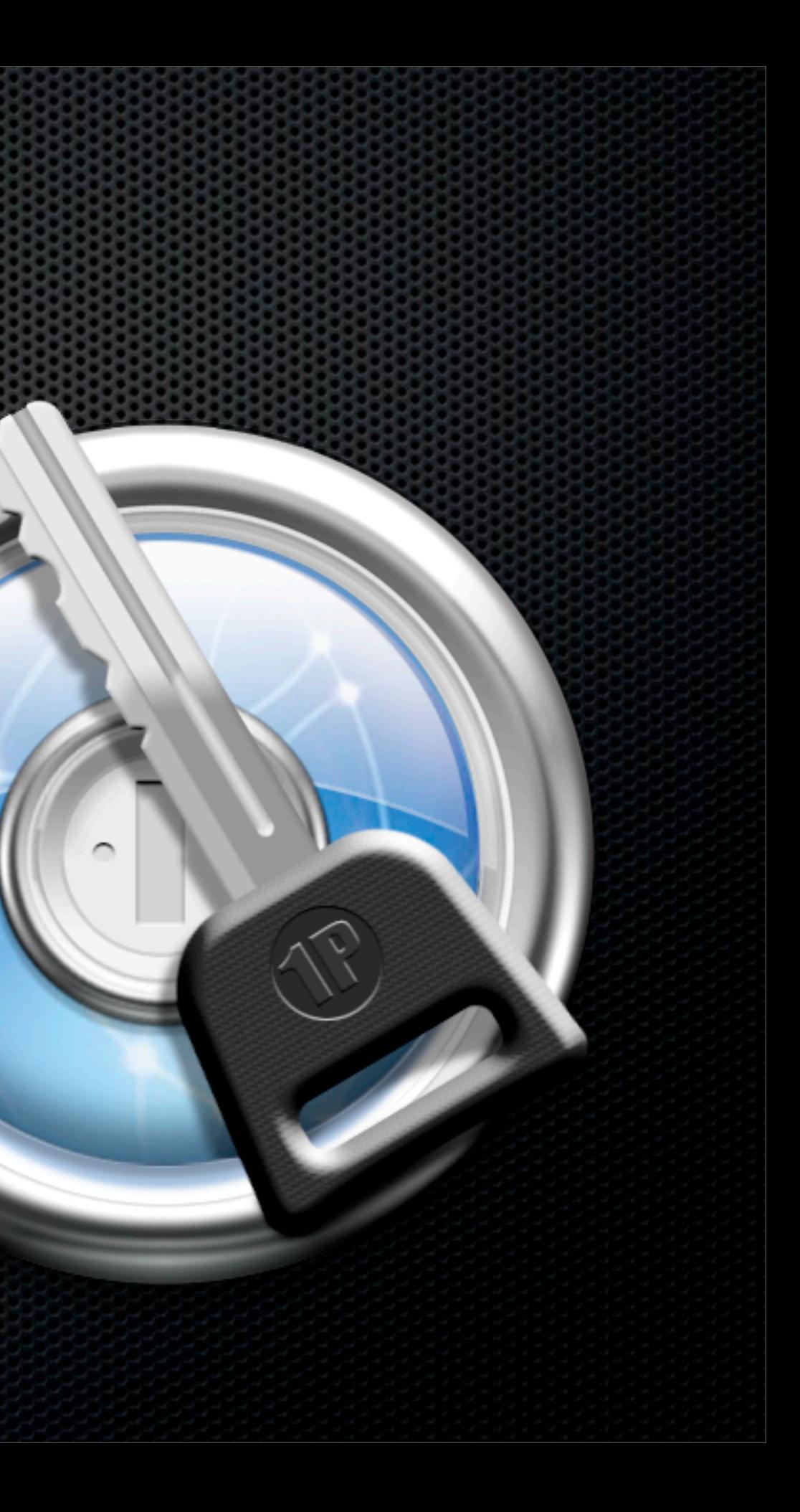

**Vendor:** Agile Web Development

#### TextExpander 3

- **Vendor:** Smile Software
- **Ext snippets**
- **Expands abbreviations to words,** sentences, paragraphs even full pages
- **Supports plain text, rich text and images**
- **Share Text Snippets with iOS devices**
- **EXECUTE:** Dropbox synchronisation

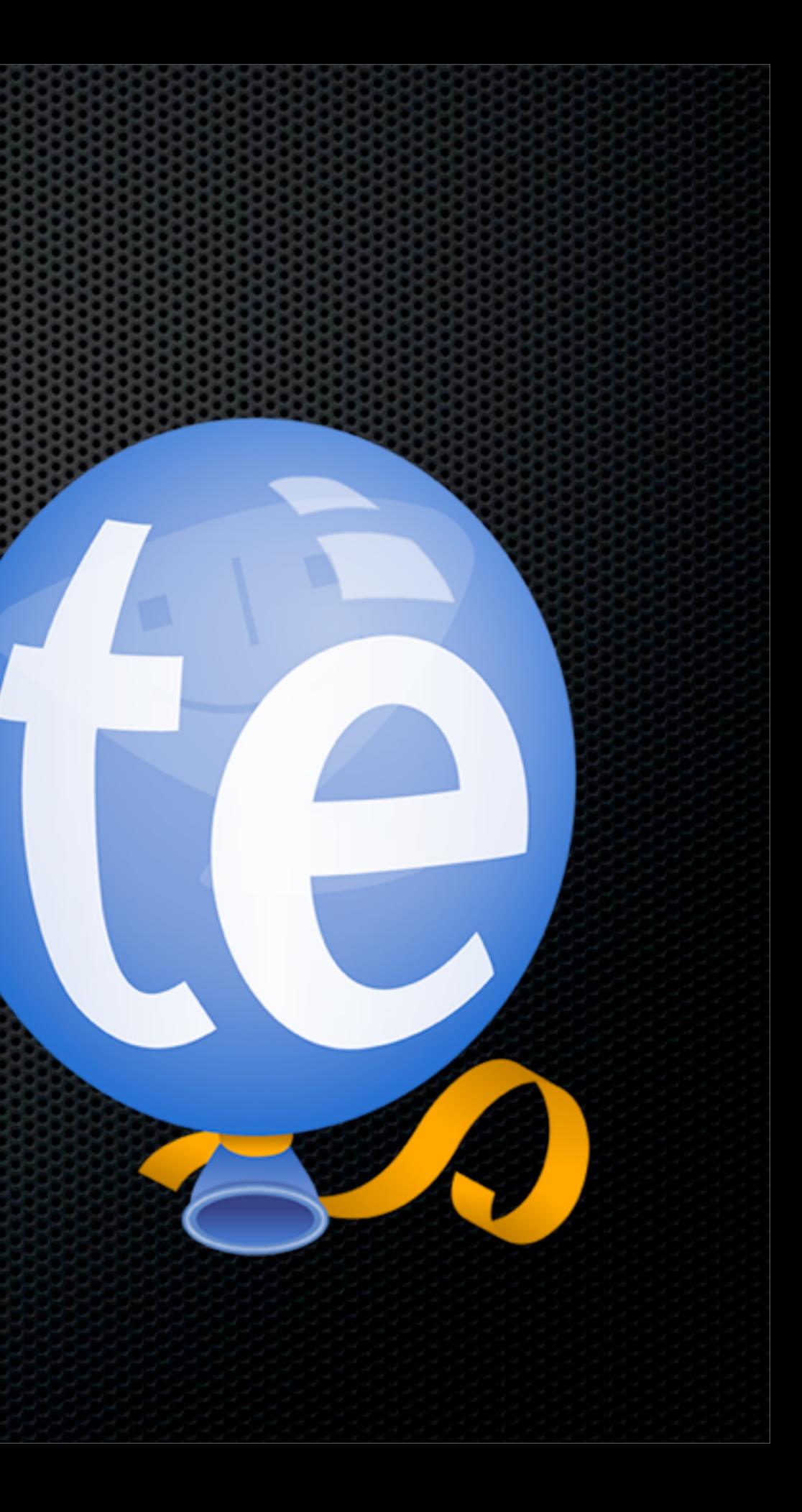

#### Terminal Hacks

**Vendor:** None

- **Example 1 Lots of Terminal Hacks available**
- e.g Email copy problem
- Copying and pasting an email address displays as:
	- **FS Notification [<mailer@fastspring.com>](mailto:mailer@fastspring.com)**
- **Fix using the command:**

defaults write com.apple.mail AddressesIncludeNameOnPasteboard -bool NO

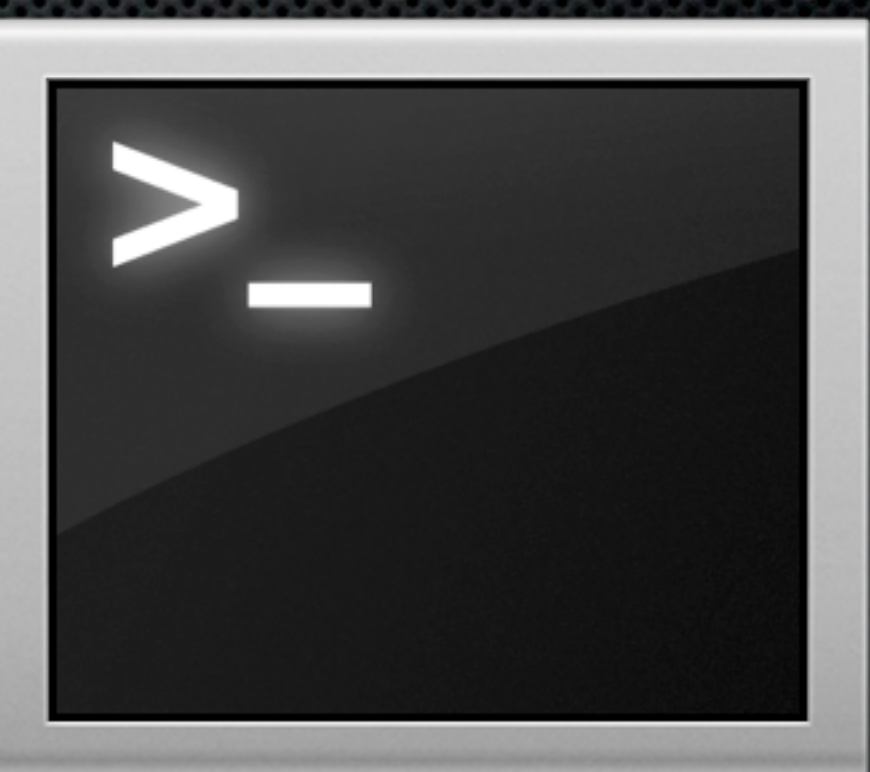

#### Terminal Hacks

- **Now when copying and pasting an email** address instead of
	- **FS Notification [<mailer@fastspring.com>](mailto:mailer@fastspring.com)**
- $\bullet$  it displays as
	- **\*** [mailer@fastspring.com](mailto:mailer@fastspring.com)

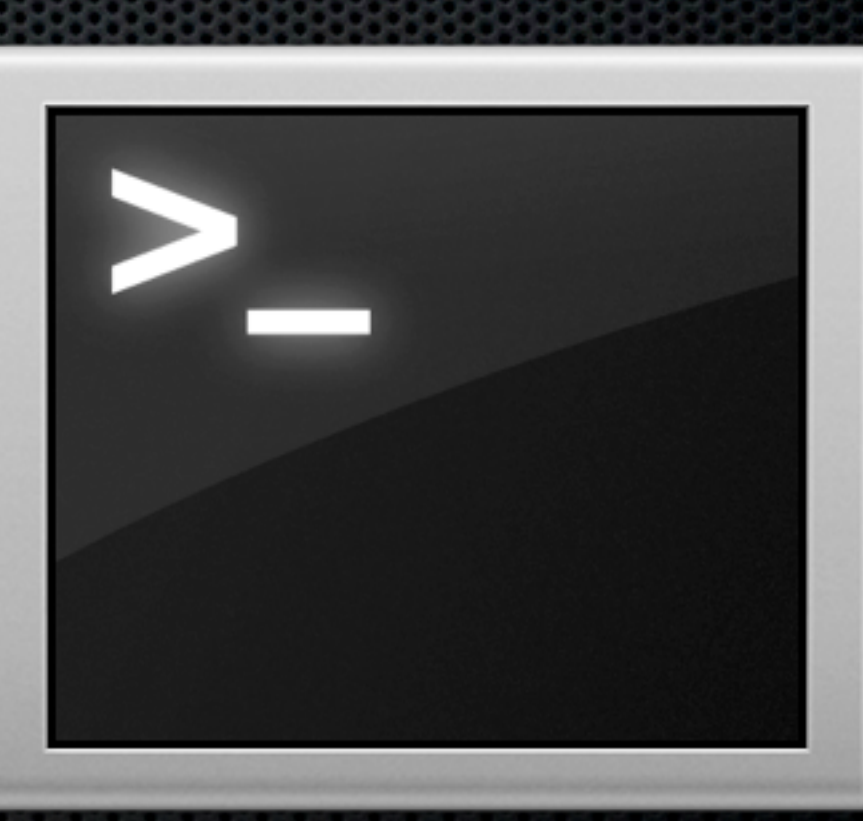

## Email Plugins - Mail Act-On

**Vendor:** Indev

**EXA:** Configures keyboard shortcuts for email

- **Mail Act-On rules don't sync anywhere**
- copy ~/Library/Mail/ActonRules.plist and OutboxRules.plist
- MobileMe users, why not move some rules to the cloud
- **MailTags as an optional install**

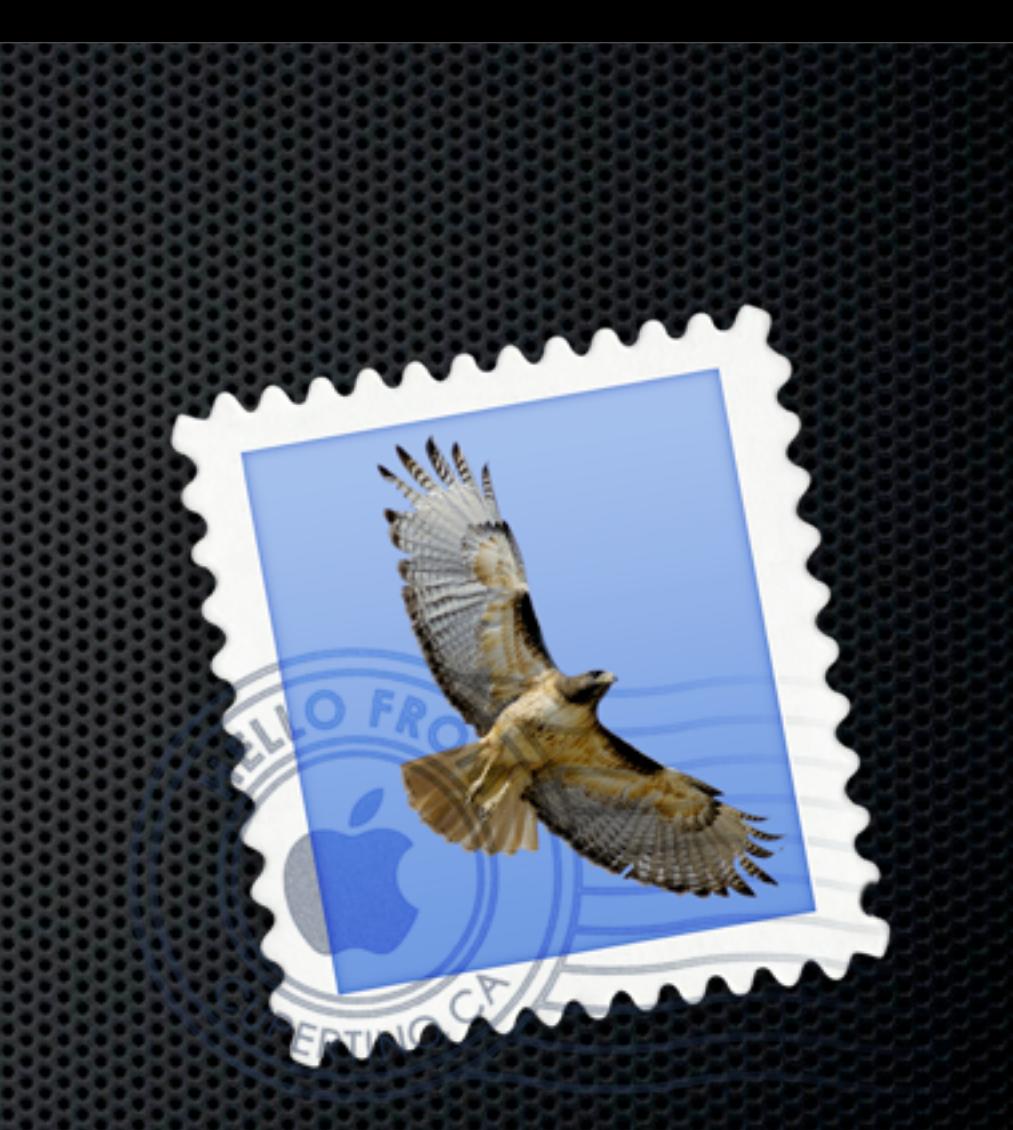

#### SpamSieve

- **\* Mail Spam Filter**
- **Example 11 Software and train**
- **Example 2.5 and Sepam Emails**
- Excellent results!

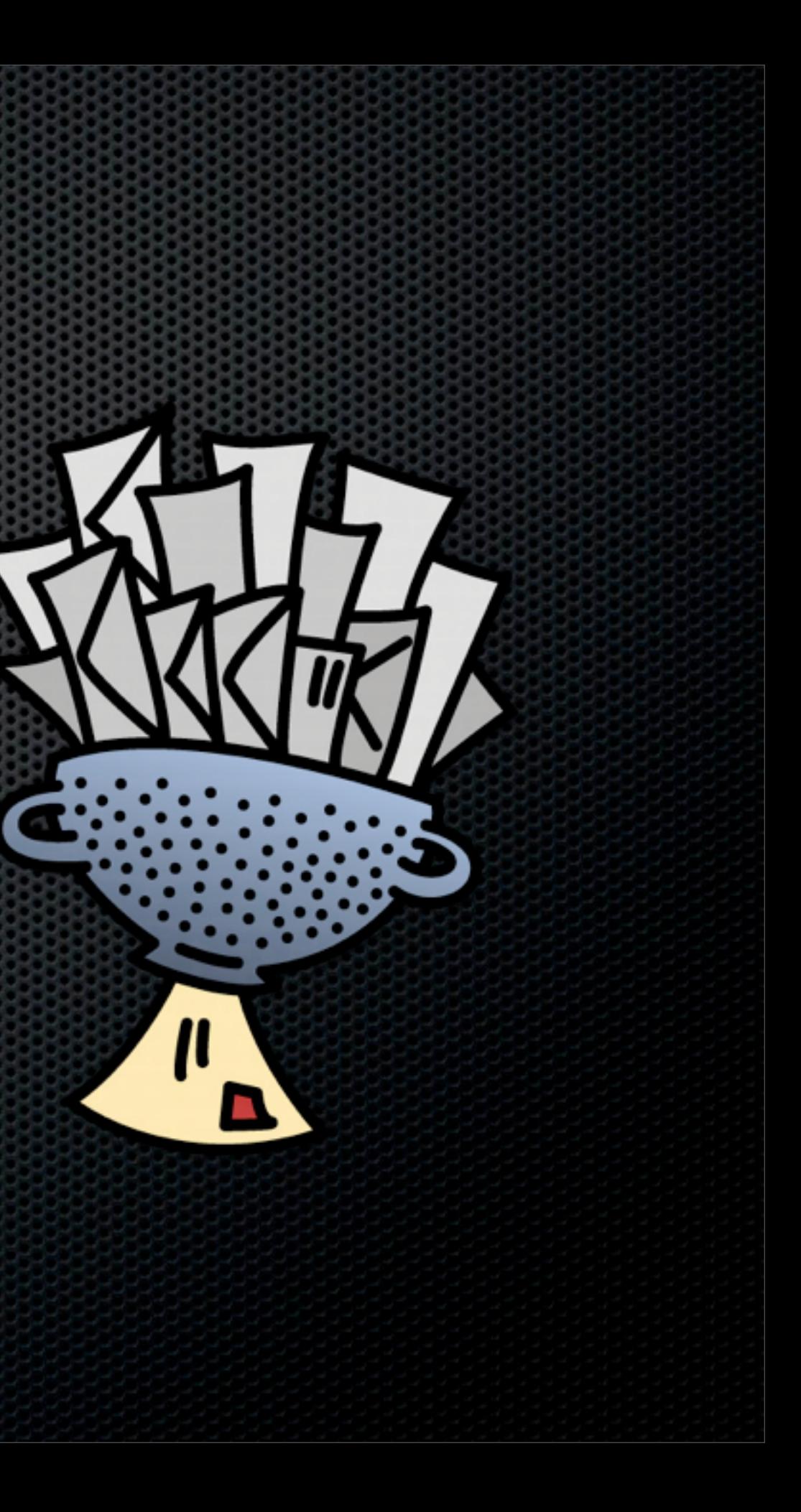

**Vendor:** Objective Development

- **\*** Your electronic brain
- **Scanned documents, notes, files, PDFs**
- **Premium service OCRs all PDFS and** images
- **Sync Database from the cloud**
- **EXCOPY across from backup as it can be** large

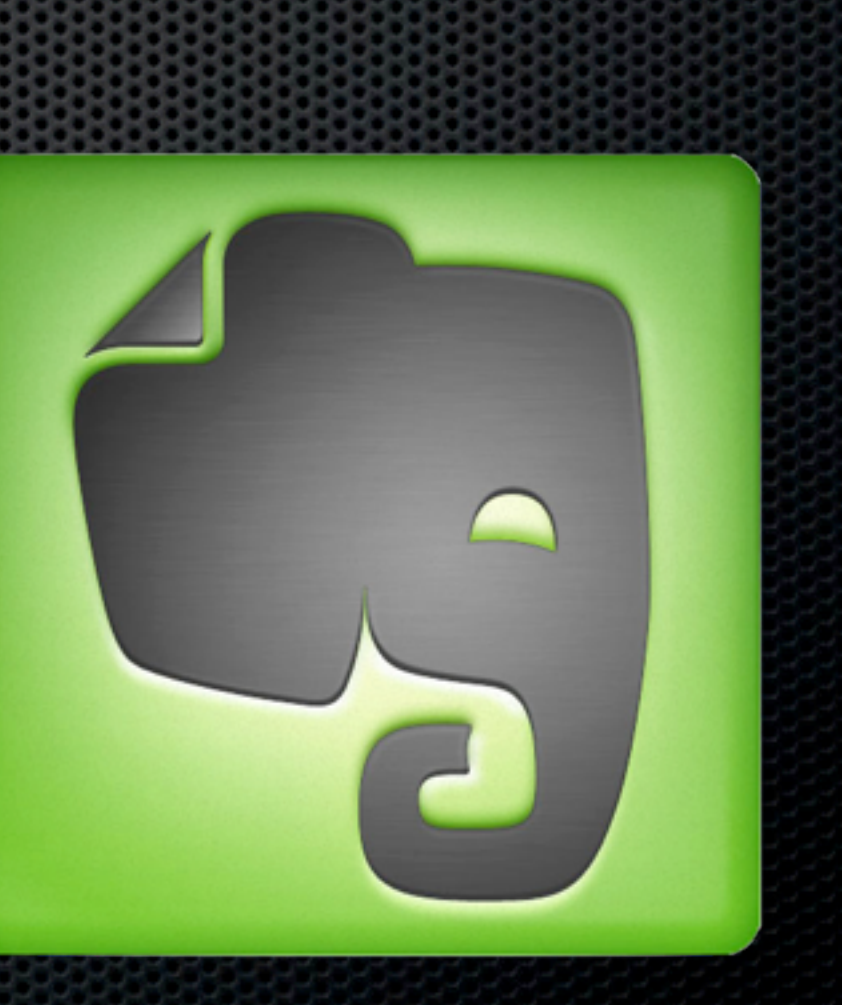

#### **Evernote**

**Vendor:** Evernote Corporation

## ChronoSync

- **File backup/replication service**
- **\*** Highly configurable
- **Scheduled backups**
- Supports Chronosync agents for troublefree access to all parts of the file system

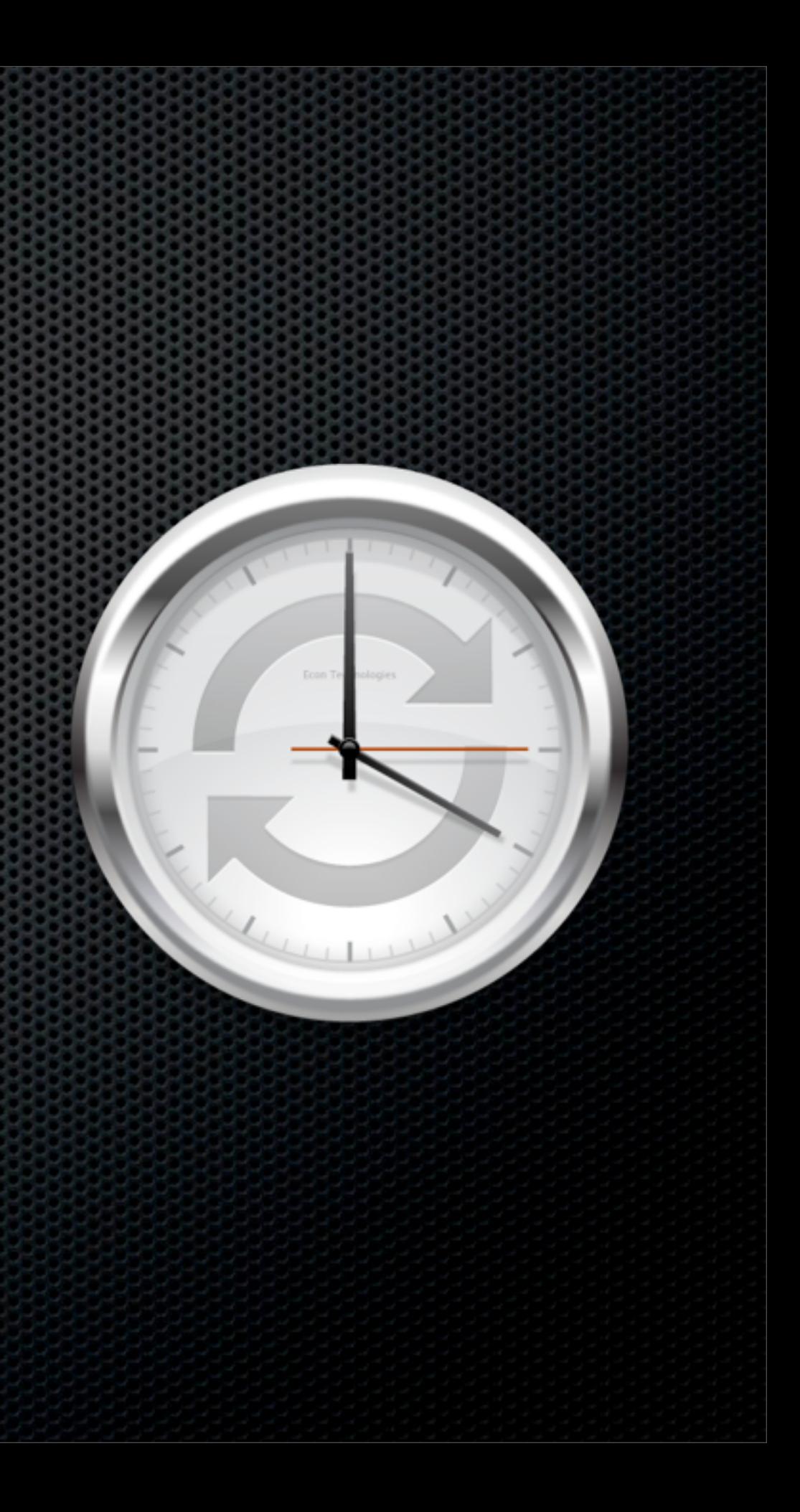

**Vendor:** ChronoSync

#### Core Utilities - Desirable

#### **TotalFinder**

**Vendor:** Binary Age

**Extension to Finder** 

- **\* Tabbed Browsing**
- **x** Visor
- **B** Dual Pane View
- **Folders at the top**

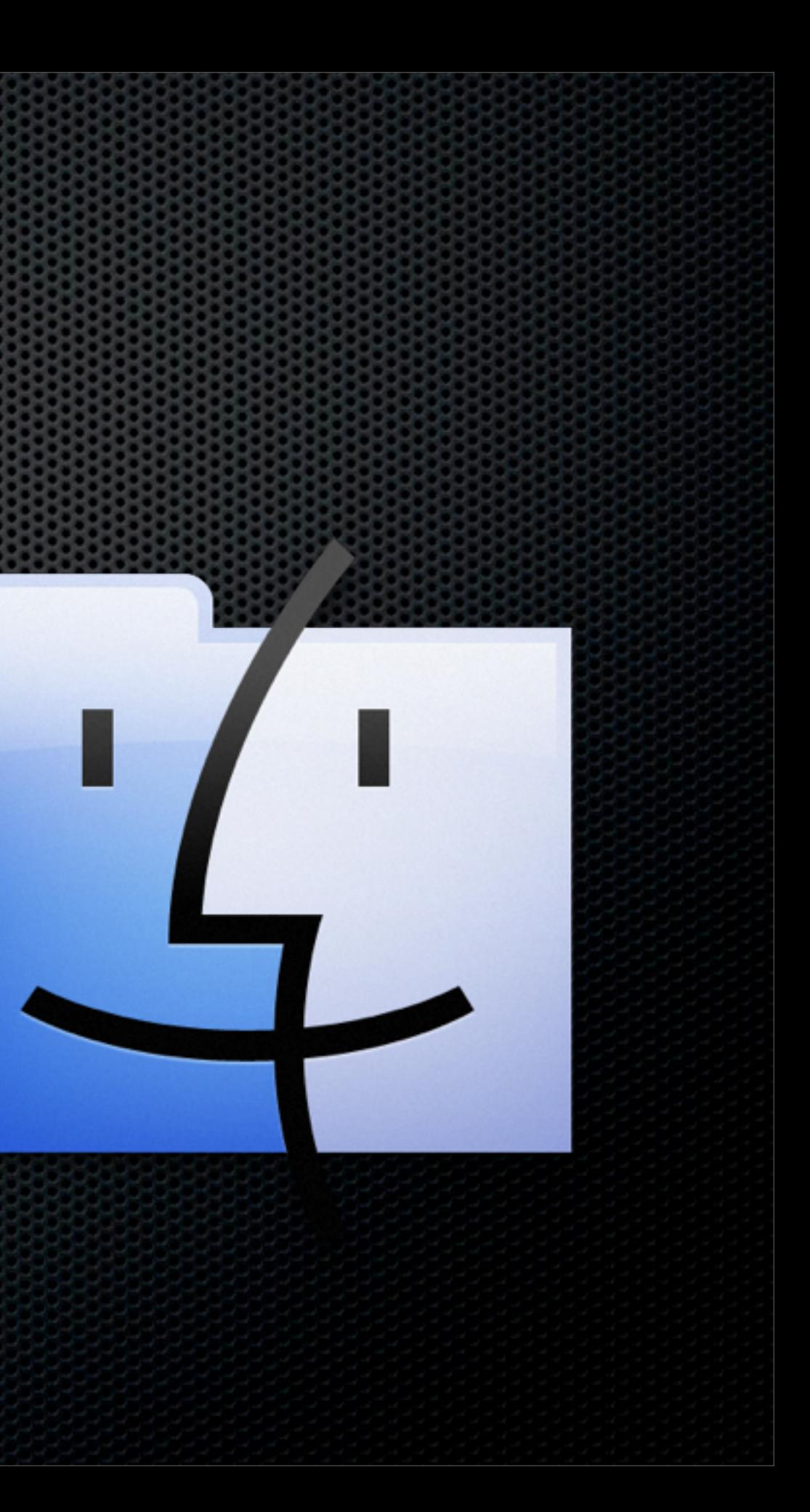

#### Default Folder X

**Vendor:** St Claire Software

- **Extends open and save dialog boxes**
- **EXC** Create favourite folders on application by application basis
- **EXED Access recent folders from the menubar**

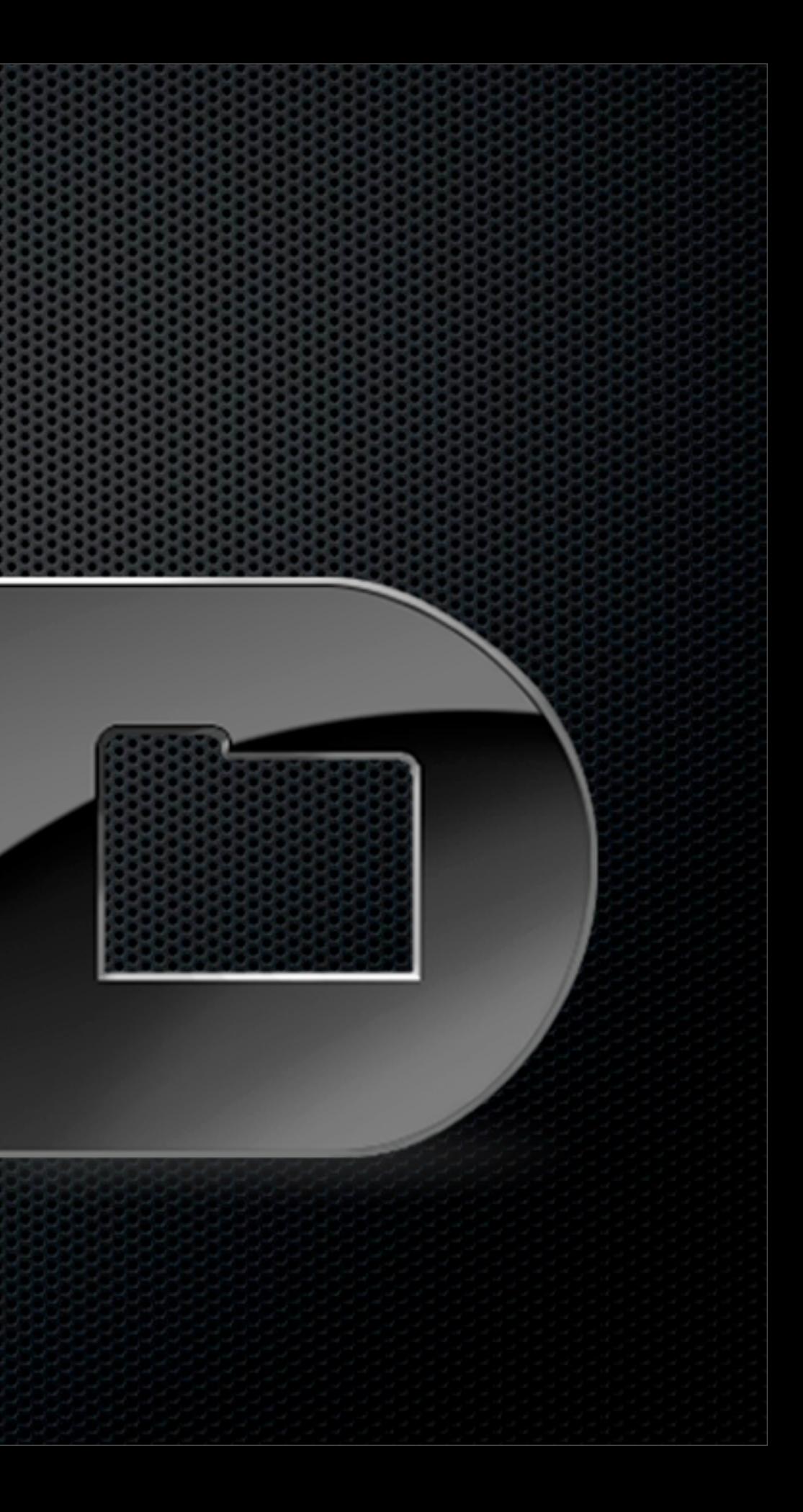

#### A Better Finder Renamer

**Vendor:** PublicSpace.net

- **Comprehensive batch file renamer**
- Add, Insert, Replace, Remove, Move
- **Ext, Characters, Ranges, Sequences**
- **Execute Droplets**
- MultiStep renames  $\mathbf{u}$

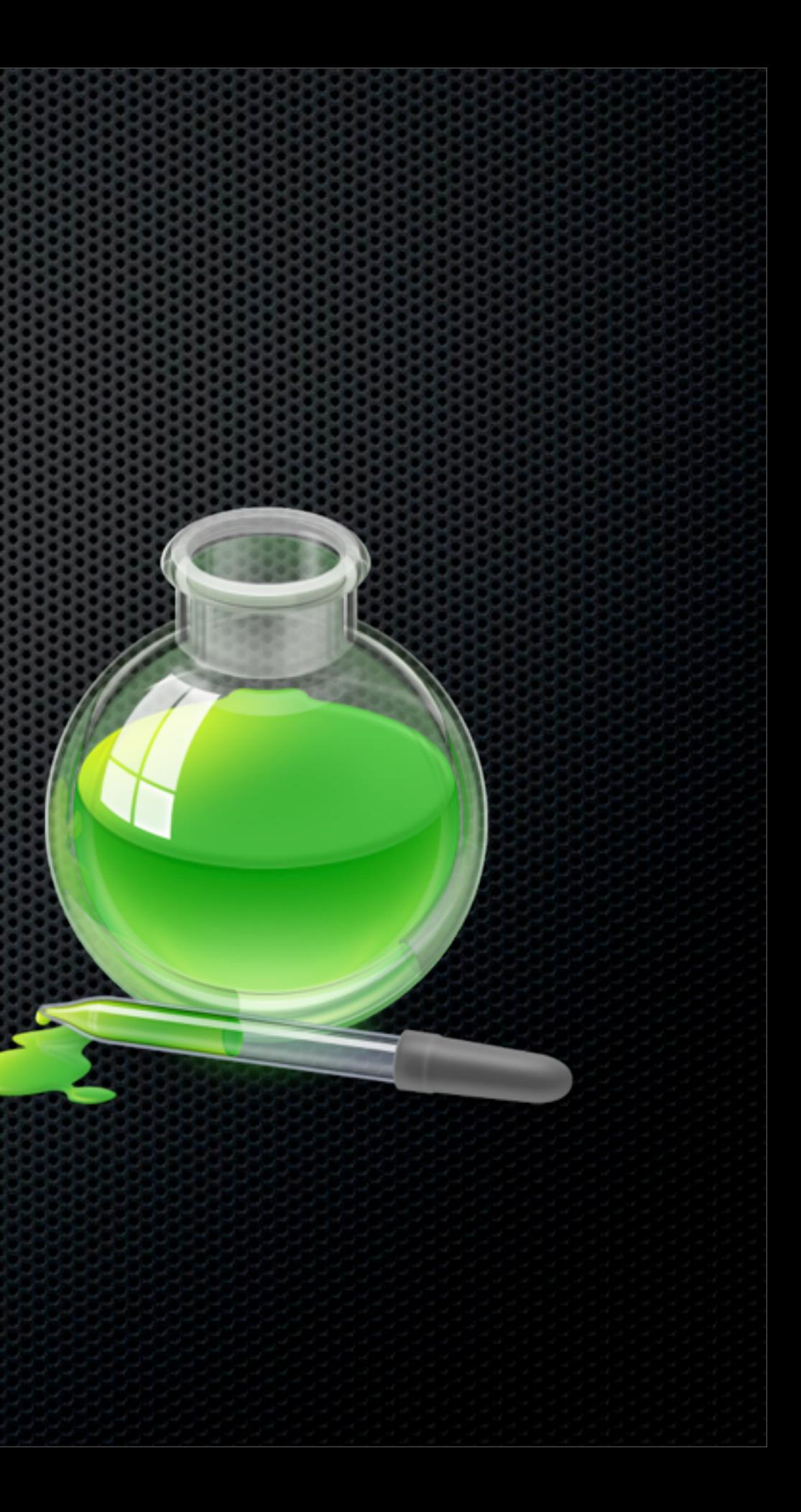

## Skitch

**Vendor:** Skitch.com

- **Inage and Screen Capture tool**
- Window, partial window and Frame
- Annotate with arrows, lines and text
- **Resize and crop by dragging**
- **Example 10 Frage from tab to create file**
- **Skitch.com for sharing**

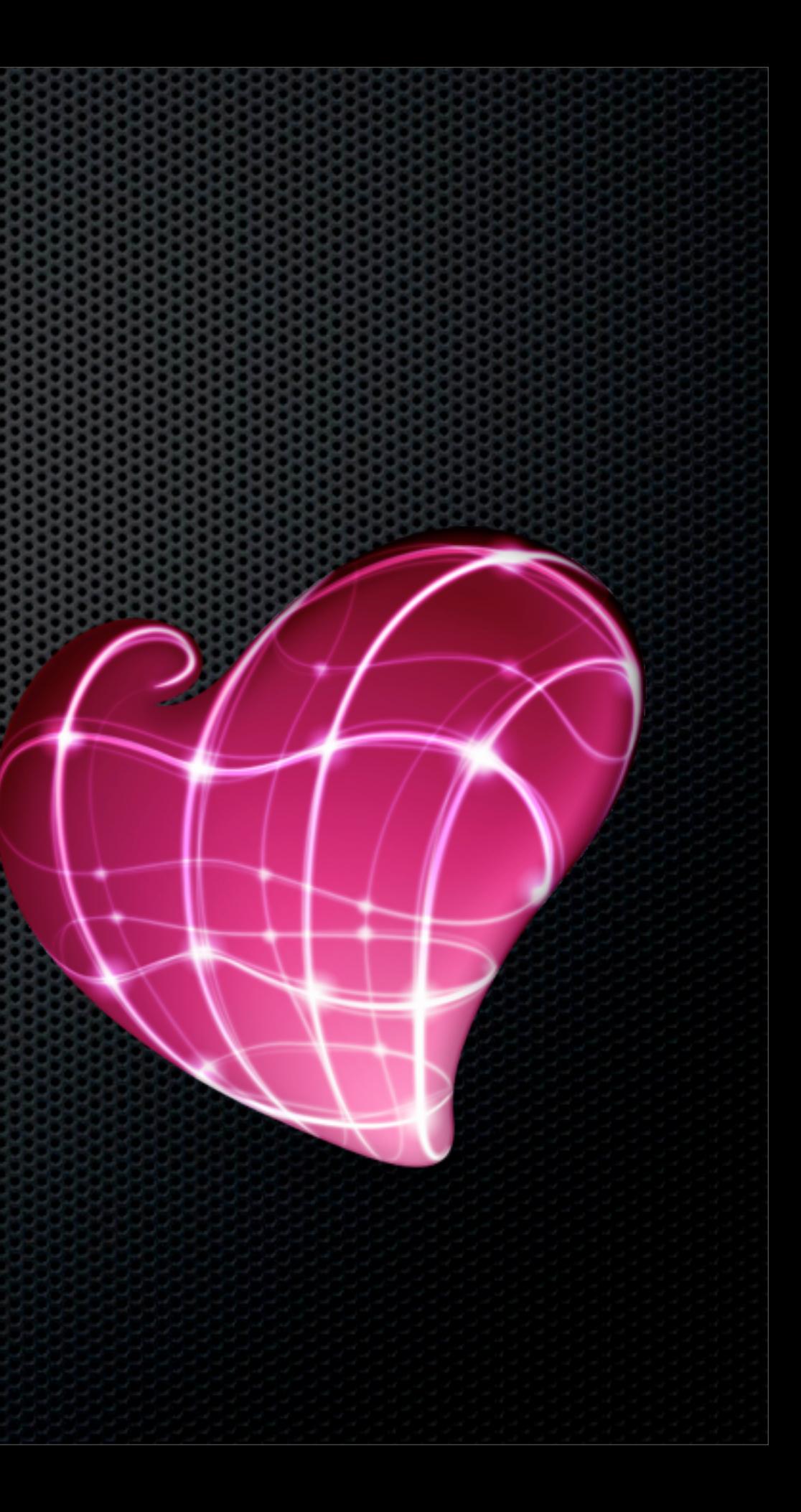

#### **TextMate**

**Vendor:** Macromates.com

- **EXPLEM** Comprehensive Text Editor
- **Designed for progammers**
- **Full support for many text file types**
- **. HTML, Markdown and many more**
- **Integration with Terminal**

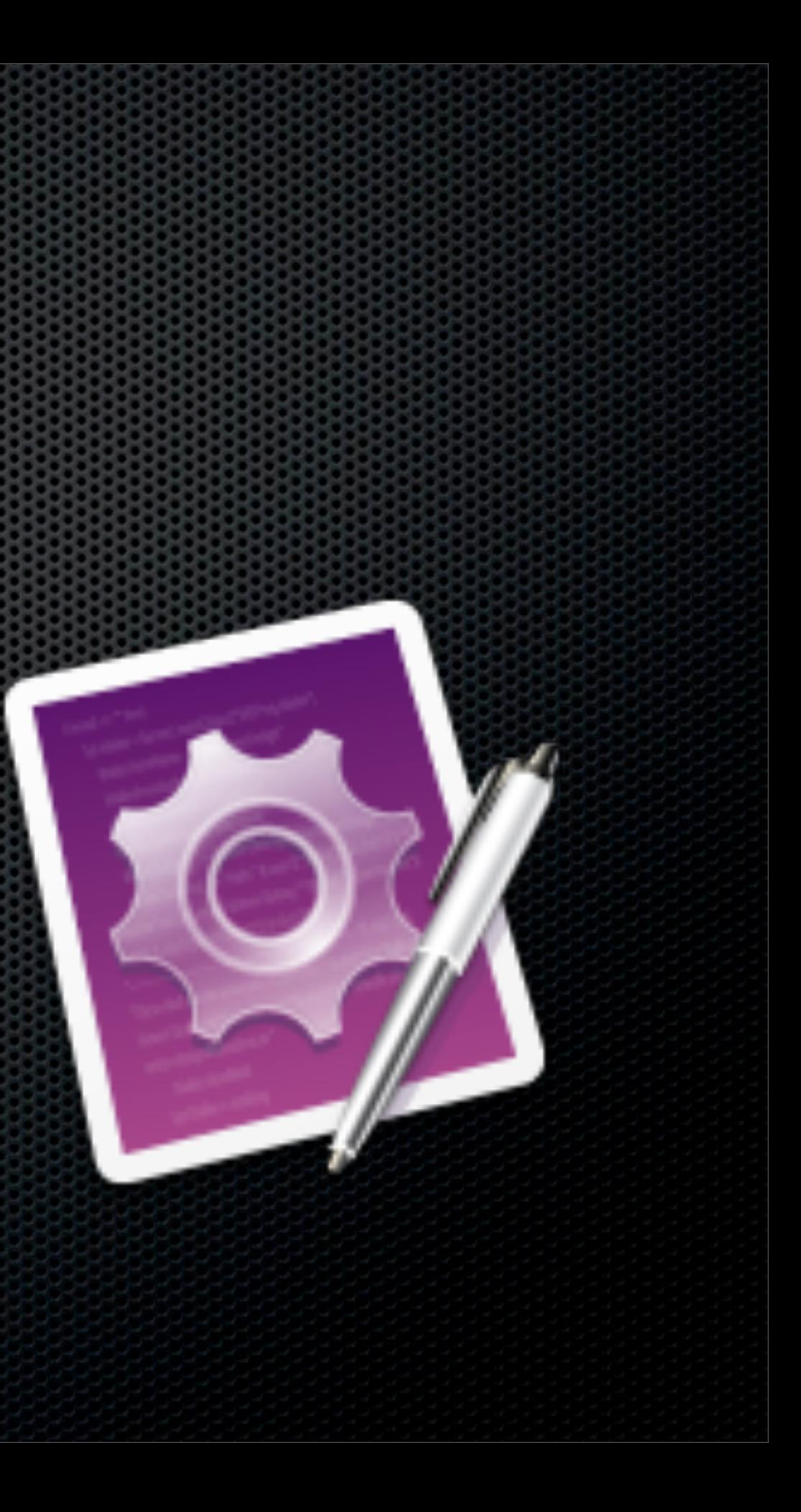

#### iStat Menus

- **· Viewable via the menu bar**
- **EXECTU, Memory, Disk usage and activities,** Network, Sensors, Date & Time, Battery, Combined view

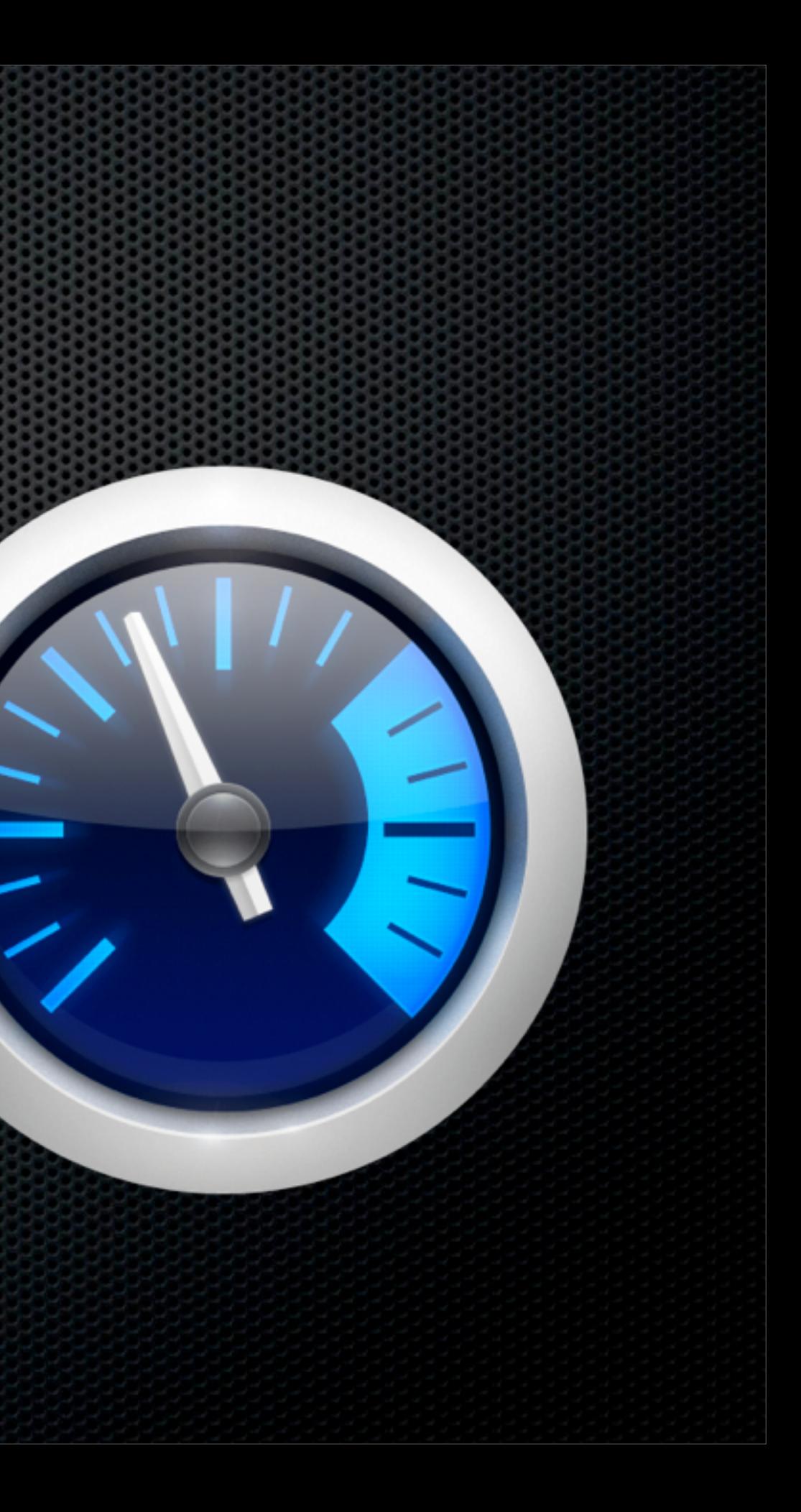

**Vendor:** Bjango.com

**Full suite of customisable monitors** 

#### Superduper

- **Essential disk cloning utility**
- **Eully bootable drive backup**
- Full and Smart Backup (Paid version)

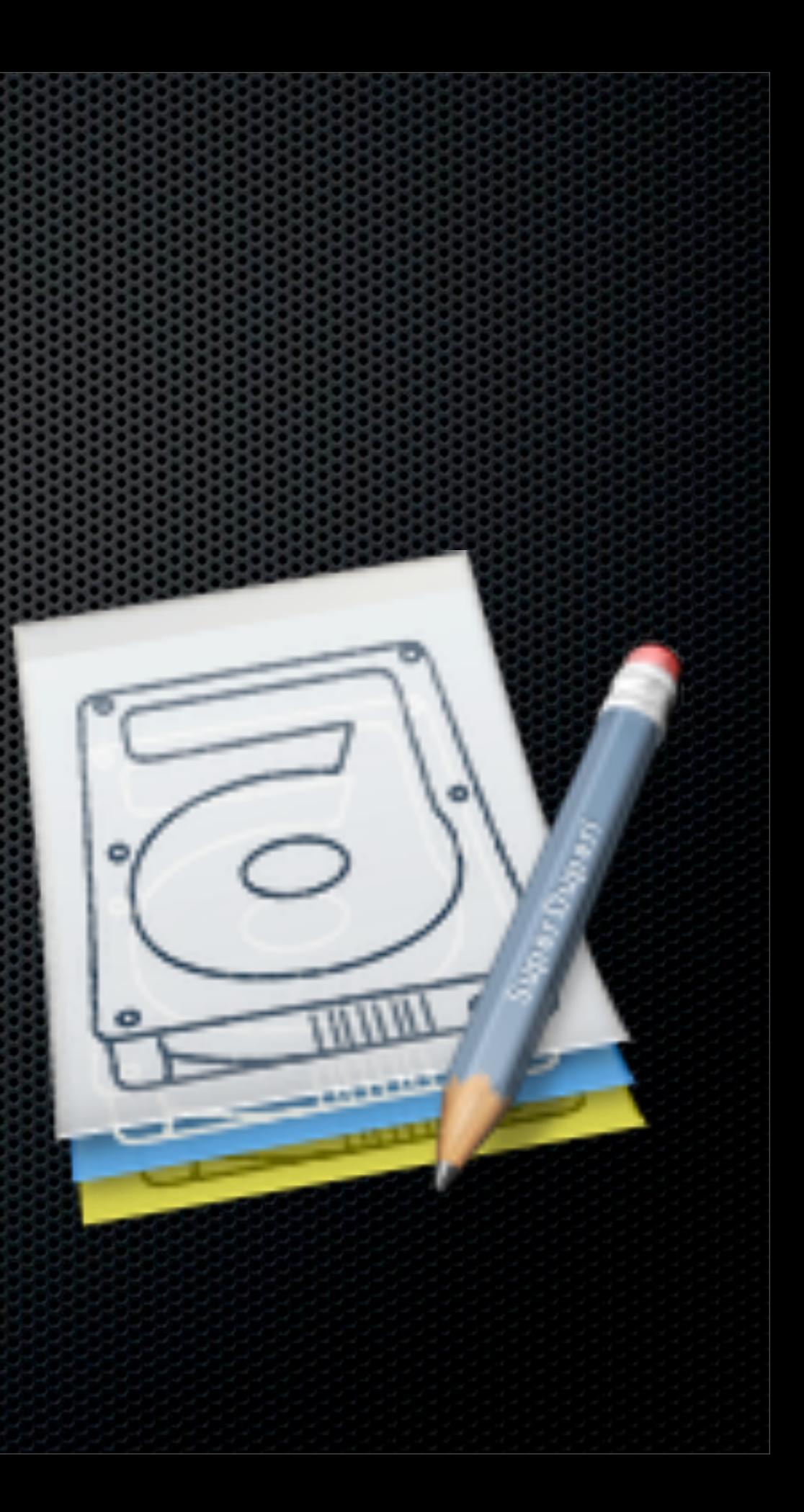

**Vendor:** Shirt Pocket Software

## Time Machine Editor

**Vendor:** Timesoftware.free.fr

- **Example Time Machine scheduling**
- **Example 2 Prevents performance hits**
- **Time Machine backups on your terms!**

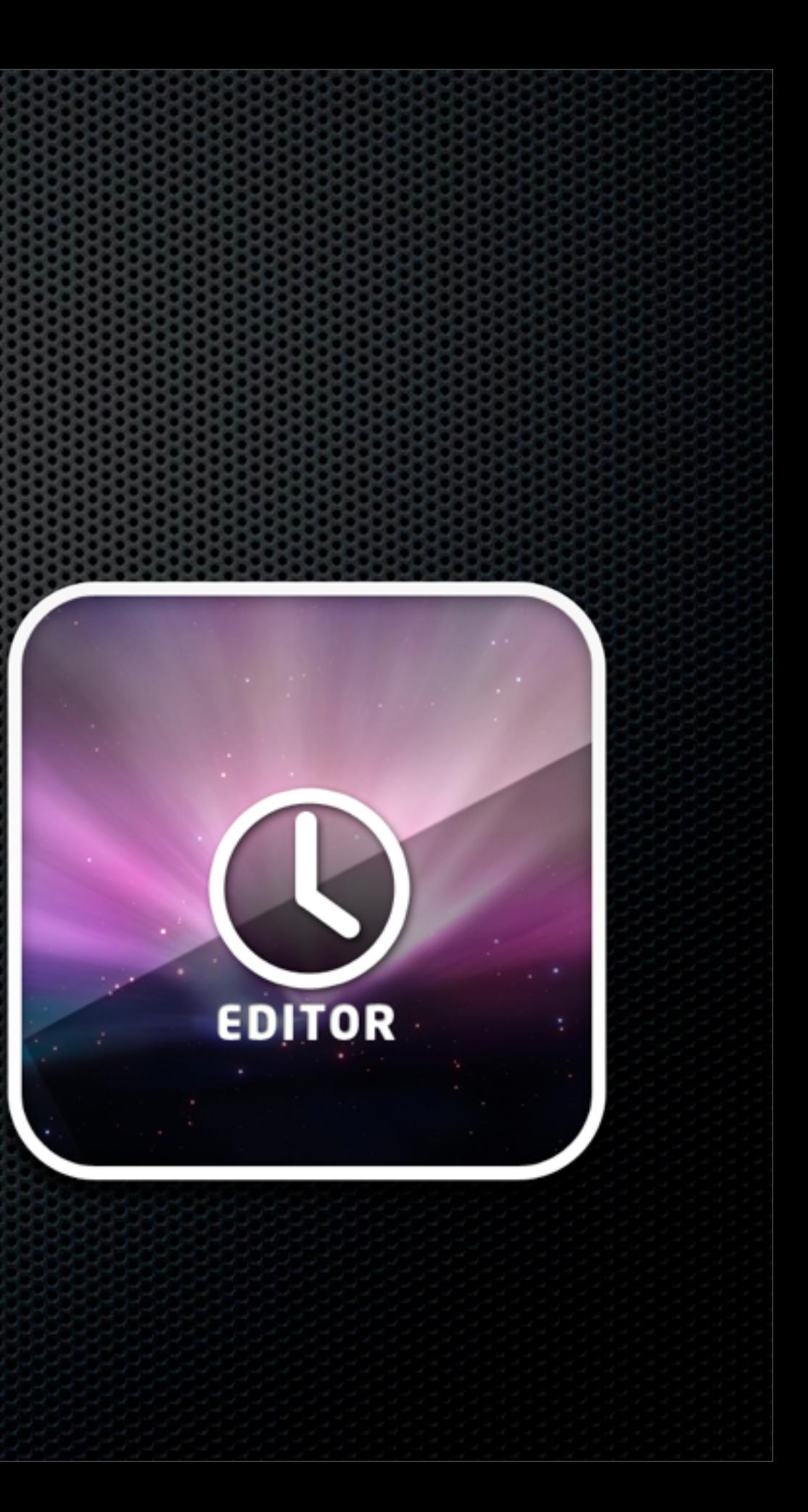

#### Transmit

- FTP, SFTP, S3 & WebDav
- **\*** Transmit Disk MacFuse
- **Example 1 Support for Droplets**
- **AppleScript**

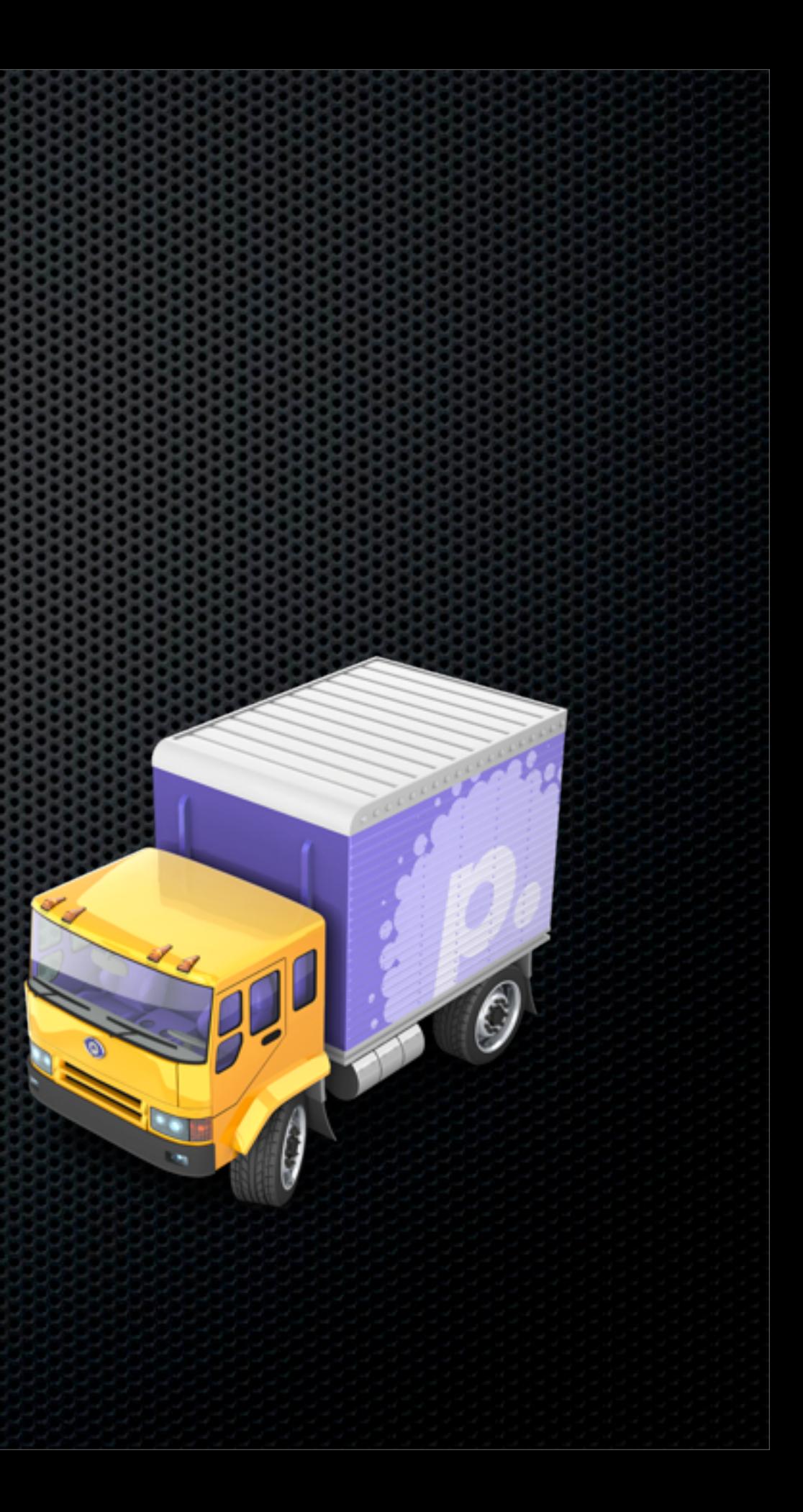

**Vendor:** Panic Software

**File Transfer Application** 

#### Notational Velocity Alt

- Simple text file editor
- **E.** Unique search and create method
- **Syncs with Simplenote**
- **EUI support for Markdown incl Preview Window**

aqua's exhausted encore

t convert, but other<br>Leopard, but incoherent.C<br>tionable and incoherent.C tionable and incorrected<br>are not something exclusi<br>are not something exclusi are not something<br>are not something<br>Stacks of Dock Expose.

Contextual menus are<br>Contextual menus are ent of Mac OS X nt of them to t ason to:<br>ppearance when ( pearamo<br>oposed to the me

**Vendor:** Bretterpstra.com

## App Zapper

- **Deletes applications plus supporting files**
- Simple and Advanced View
- Great sound effect!

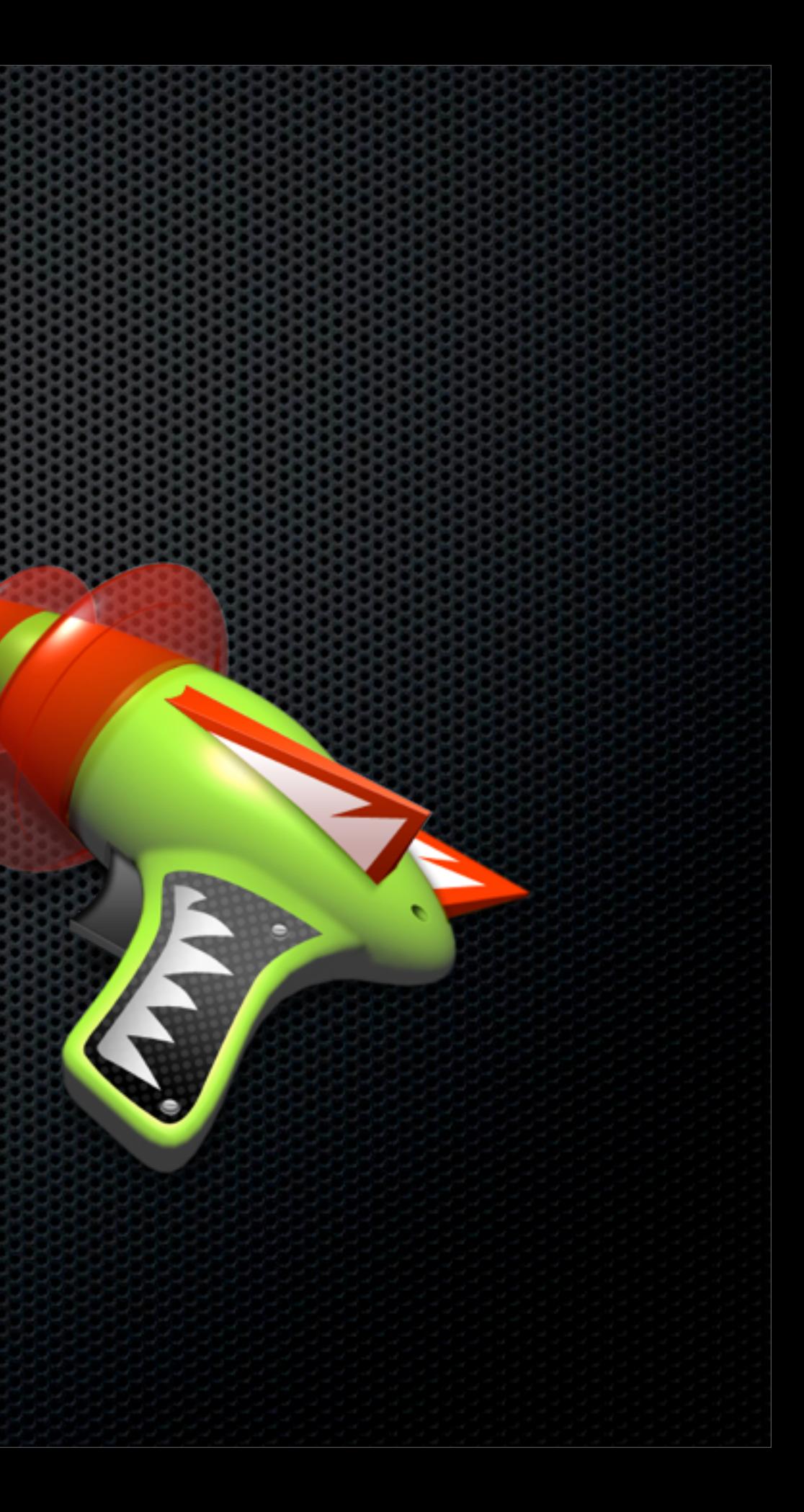

**Vendor:** Appzapper.com

#### Audio HiJack Pro

- Sound capture utility
- **Example 20 Feature and process sound from any** application.
- **Example 11 Hijack**
- **Example 3 Schedule or Time Recordings**

Vendor: Rogue Amoeba

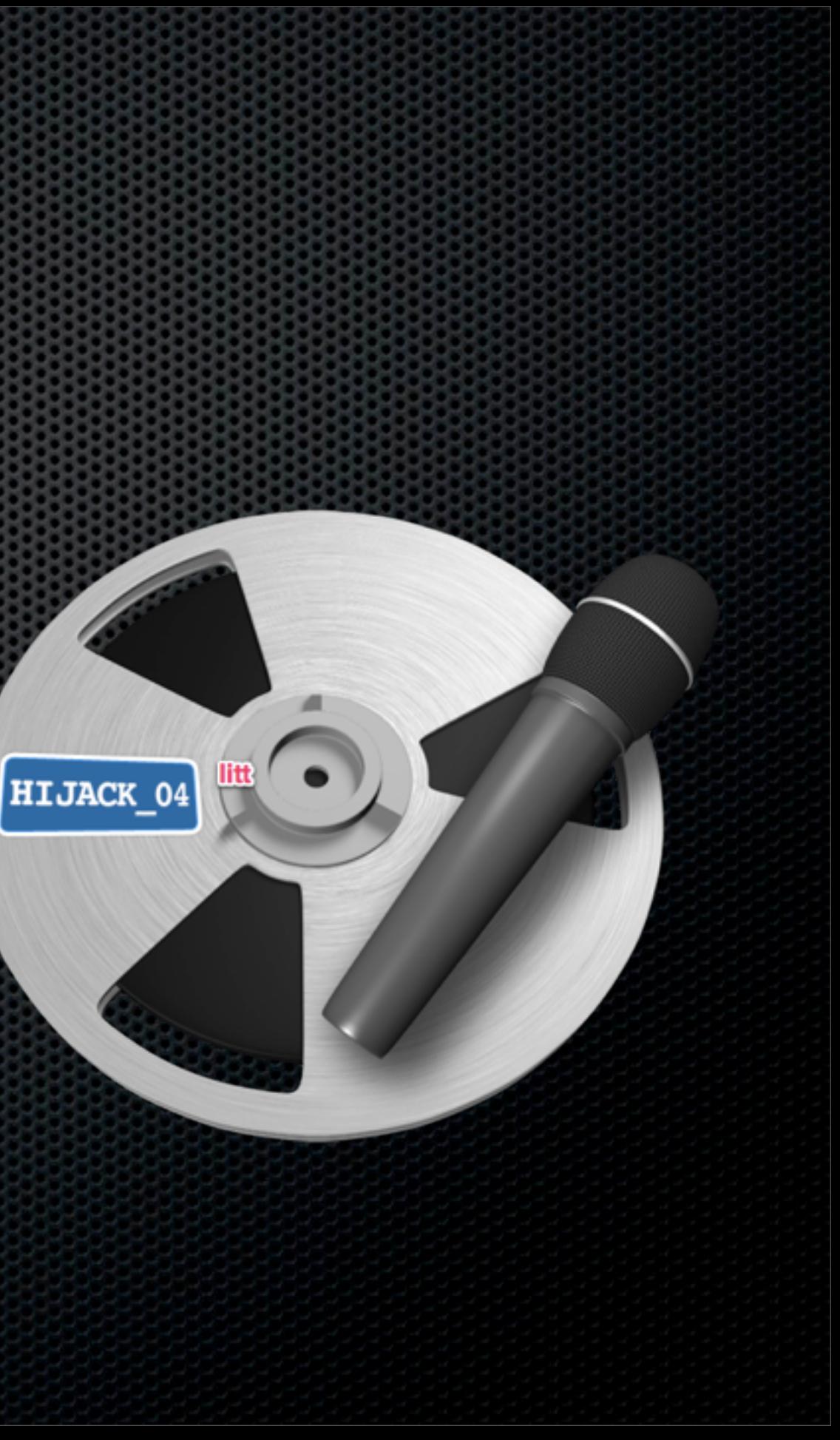

## AirFoil & AirFoil Speakers

Vendor: Rogue Amoeba

- Captures any system audio and  $\mathbf{u}$ transmits to AirPort Extreme, Apple TV or AirFoil Speakers
- **\* Mac & Windows versions available**
- Airfoil Speakers for Mac, Windows and iOS

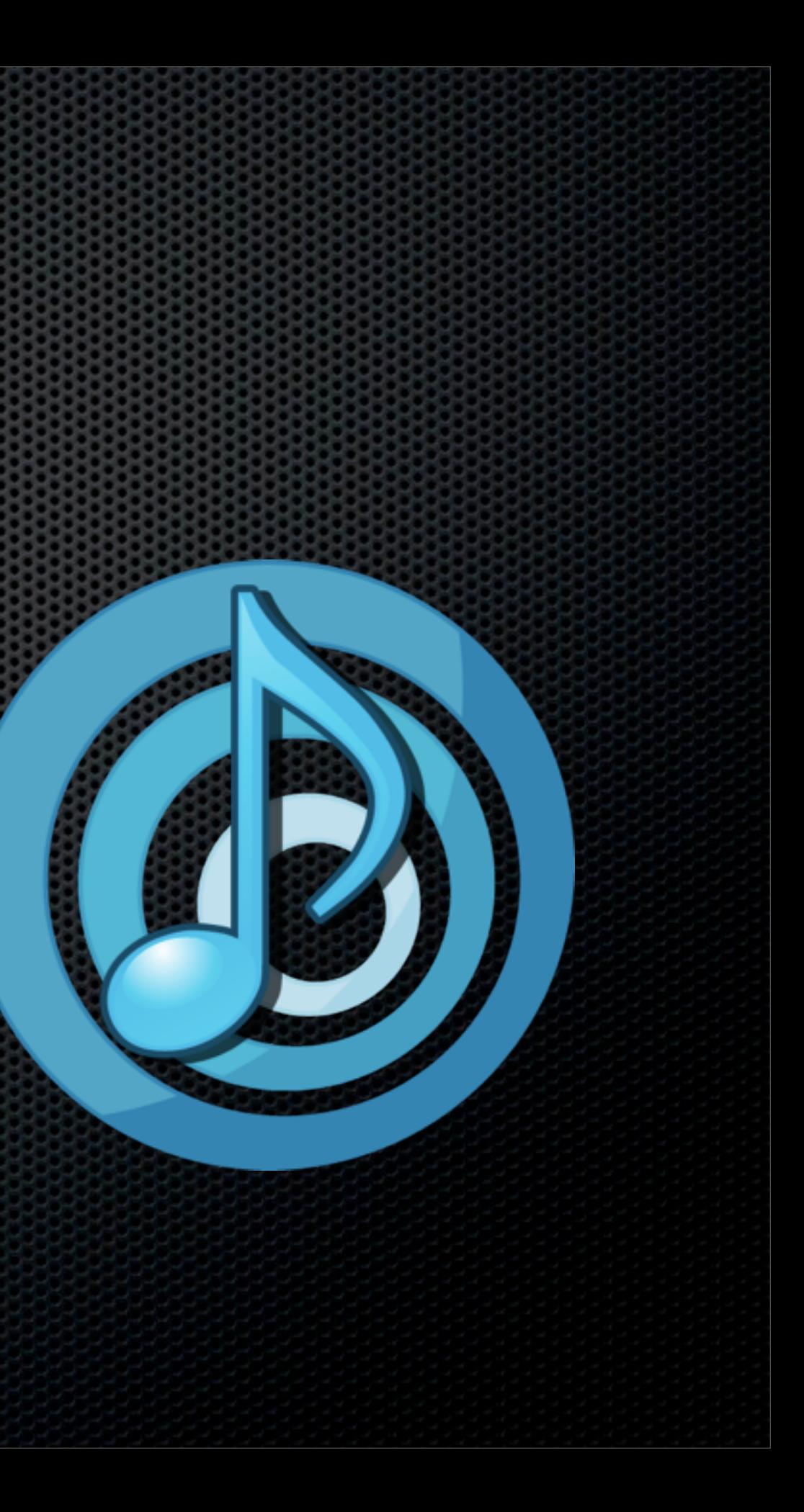

#### What! Still Time left?

#### Other Utilities

FileChute Fluid **\* Grandperspective** Houdahspot HandBrake

#### Applications

OmniOutliner Pro OmniGraffle **COMMIFOCUS** iLife iWork

# **Any Questions?**

#### Contact Details **Don McAllister** [screencastsonline@gmail.com](mailto:screencastsonline@gmail.com)

w w w . s c r e e n c a s t s o n l i n e. c o m

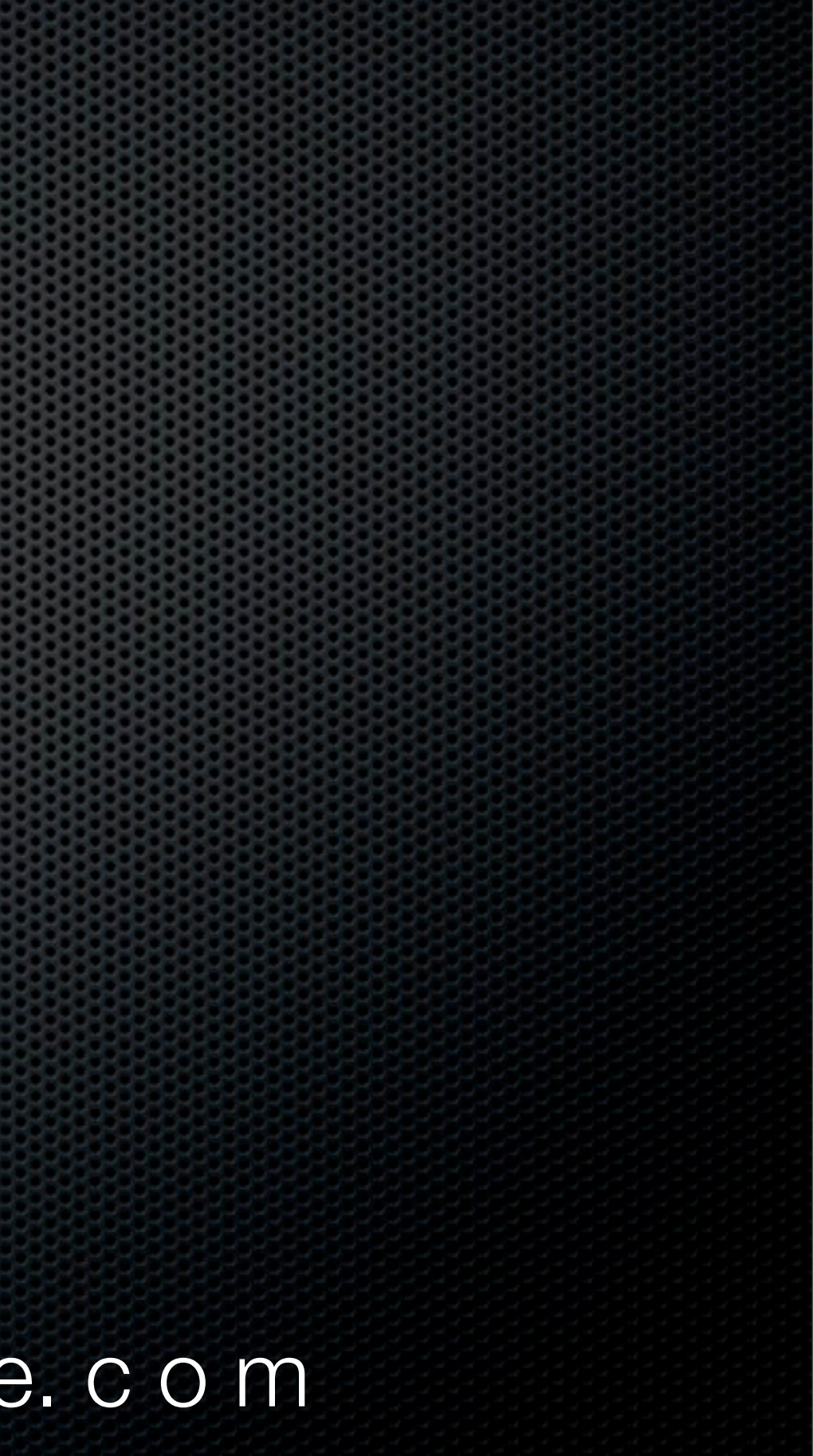